**IBM solidDB IBM solidDB Universal Cache**  $V6.5$ 

# 入门指南

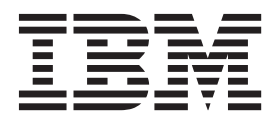

G151-1276-01

#### - 声明:

在使用本资料及其支持的产品之前, 请阅读第43页的"声明"中的信息。

#### 第一版,第一修订版

此版本应用于IBM solidDB V6R5 (产品编号 5724-V17) 和IBM solidDB Universal Cache V6R5 (产品编号 5724-W91) 及所有后续发行版和修订版,直到在新版本中另有声明为止。

# 目录

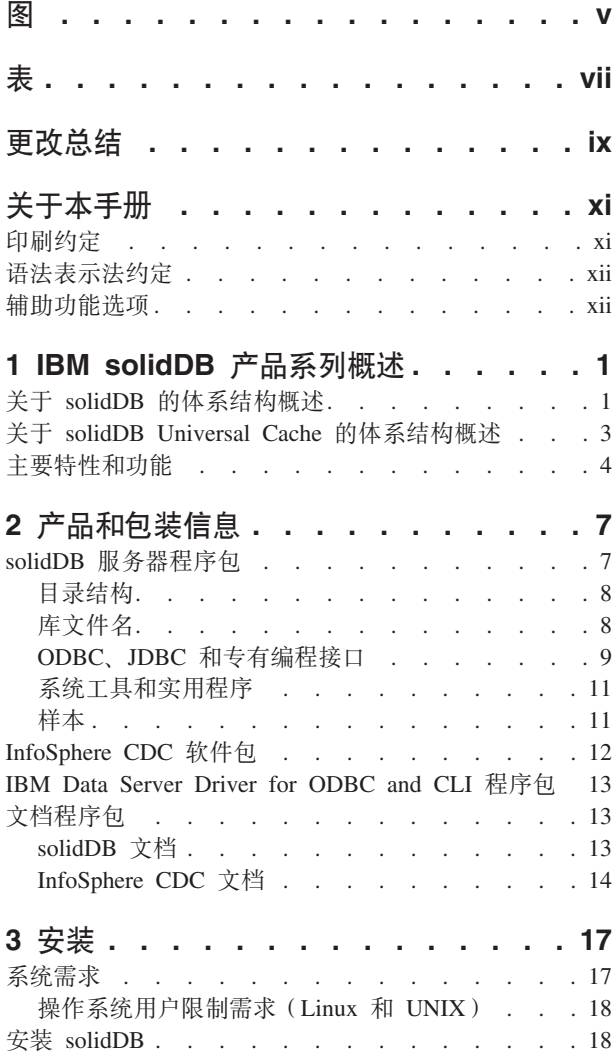

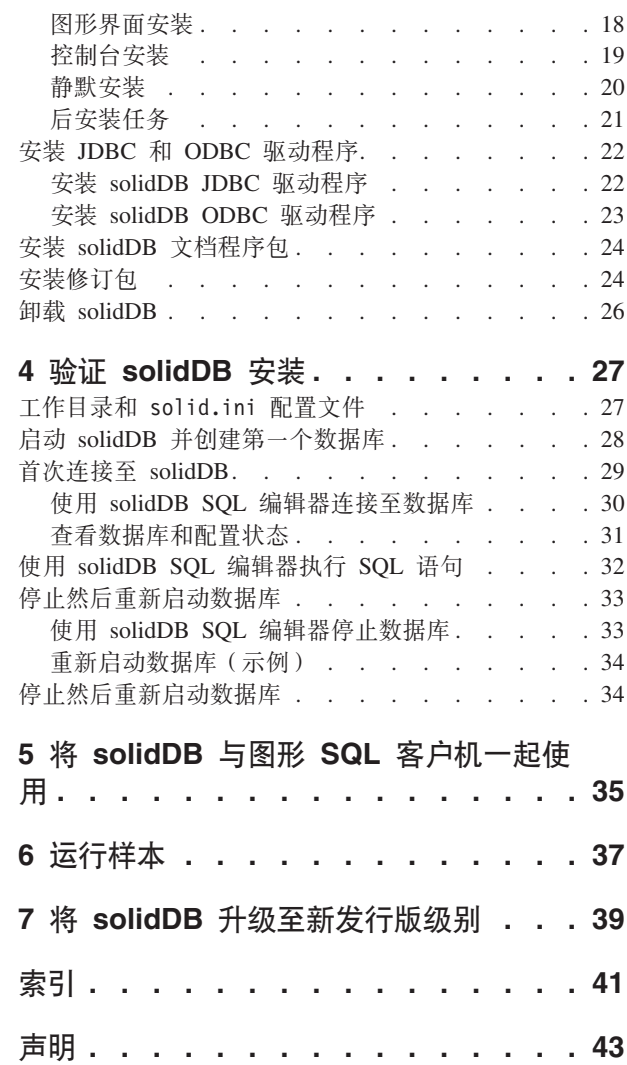

# <span id="page-4-0"></span>图

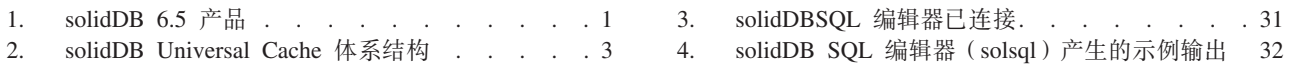

## <span id="page-6-0"></span>表

 $4.$ 

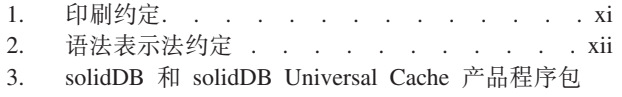

InfoSphere CDC 安装映像 . . . . . . . . . 12 6. 7. InfoSphere CDC 组件的文档 . . . . . . . 14 推荐的 ulimit 值 . . . . . . . . . . . 18 的组件 . . . . . . . . . . . . . . . 7 8. solidDB6.5 目录结构. . . . . . . . . . 8

5.

solidDB JDBC 驱动程序 2.0 关键信息 . . . . 9

vii

## <span id="page-8-0"></span>更改总结

#### **修订版 01** 的更改

- 添加了 操作系统用户限制需求(Linux® 和 [UNIX](#page-31-1)®)。
- 更新了后安装任务小节: 安装之后, 不再需要手动执行 copy\_licen[s](#page-34-1)es 脚本。现在,  $\text{solid}$ DB® 安装程序会将评估许可证的副本放置在每个样本目录中。
- 添加了新小节:
	- IBM<sup>®</sup> [Data Server Driver for ODBC and CLI](#page-26-1) 程序包
	- 将 [solidDB](#page-48-1) 与图形 SQL 客户机一起使用

## <span id="page-10-0"></span>关于本手册

本指南对 IBM solidDB 产品系列进行了概述。它还提供了有关如何首次设置 solidDB 以 及如何运行样本的指示信息。

本指南未提供有关如何安装和配置 solidDB Universal Cache 或者如何开始使用 solidDB 产品提供的不同功能部件和功能的指示信息。有关如何构造文档的信息,请参阅本指 南中的文档一节。

## 印刷约定

solidDB 文档使用下列印刷约定:

表 1. 印刷约定

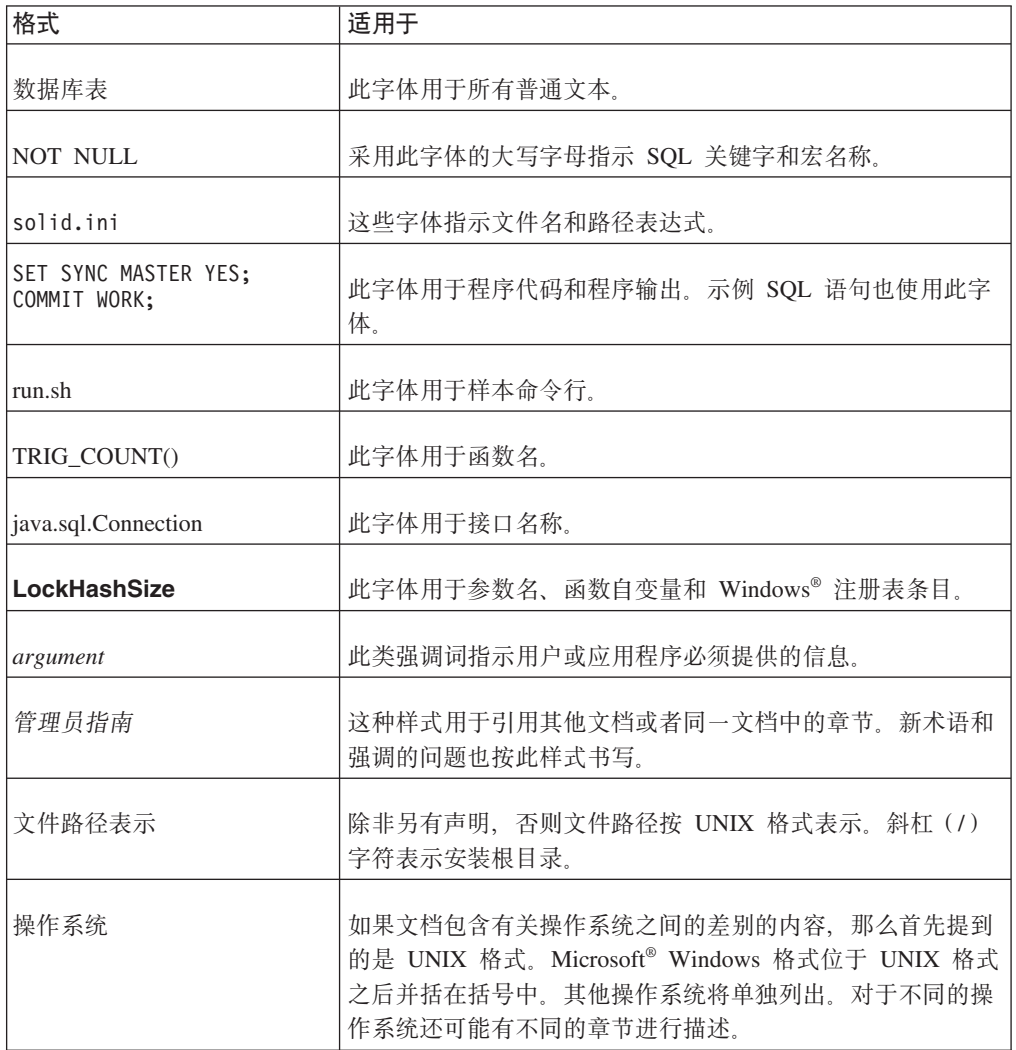

## <span id="page-11-0"></span>语法表示法约定

solidDB 文档使用下列语法表示法约定:

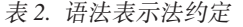

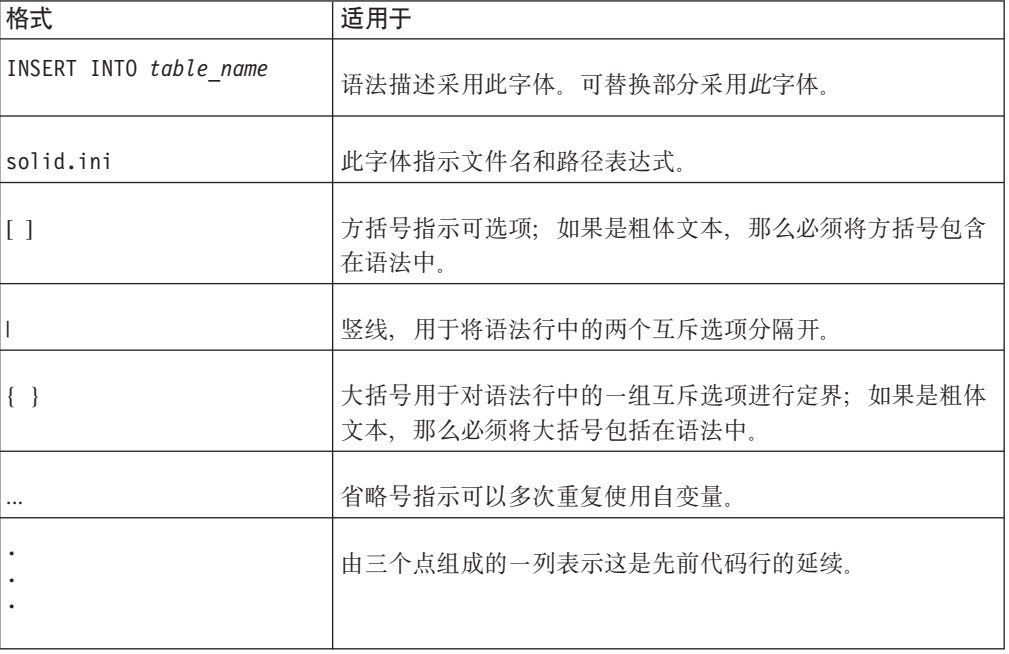

## 辅助功能选项

辅助功能可帮助有生理缺陷的用户(例如,行动不便或视力不好)顺利使用软件产 品。下列各节指定了 solidDB 中的主要辅助功能。

#### 键盘输入和导航

#### 键盘输入

可以仅使用键盘来操作 solidDB。可以使用键或组合键来执行所有操作。标准操作系统 击键用于标准操作系统操作。solidDB 支持标准的操作系统键盘辅助功能。有关使用键 或组合键来执行操作的更多信息,请参阅相应的操作系统文档。

#### 键盘导航

可以仅使用键或组合键来浏览 solidDB 用户界面。有关使用键或组合键来浏览命令行界 面的更多信息,请参阅相应的操作系统文档。

#### 易于显示

solidDB 支持标准操作系统显示设置, 例如, 高对比度和字体设置。

#### 字体设置

可以使用标准操作系统操作来选择文本的颜色、大小和字体。有关指定字体设置的更 多信息, 请参阅相应的操作系统文档。

#### 不依赖于颜色

不需要区分颜色就可以使用 solidDB 中的任何功能。

### 与其他辅助技术的兼容性

solidDB 通过标准 API 与操作系统进行交互, 这些 API 支持与一些辅助技术交互, 从 而允许您使用屏幕朗读器和其他辅助工具。

#### 易于访问的文档

solidDB 的文档是由信息中心以 HTML 格式提供的, 在大多数 Web 浏览器中都可以 查看。信息中心允许您根据浏览器中设置的显示首选项来查看文档。它还允许您使用 屏幕朗读器和其他辅助技术。

有关信息中心辅助功能选项的更多详细信息, 请参阅 solidDB 信息中心首页。

## <span id="page-14-0"></span>**1 IBM solidDB z75PEv**

IBM solidDB 产品系列的特点在于使用了内存型关系数据库技术。这种技术能够提供非 常快的运行速度, 比基于磁盘的传统数据库的运行速度快十倍。IBM solidDB (或者简写 为 solidDB) 使用熟悉的 SQL 语句, 使应用程序能够在每秒钟内获得好几万个事务, 而响应时间是按微秒计算的。

IBM solidDB 6.5 产品系列由两个产品组成:

IBM solidDB Universal Cache 是业界的首个关系型内存高速缓存软件。它通过将性 能关键数据高速缓存到一个或多个 solidDB 内存数据库实例中来提高基于磁盘的传统关 系数据库服务器的速度。

IBM solidDB 是一个功能全面的内存关系数据库、它提供了非常快的速度和非常高的可 用性, 以满足实时应用程序对性能和可靠性的要求。它可以使单个 solidDB 实例中同时 包含内存表和基于磁盘的表。它还具有其他特点, 例如, 高可用性实现和多项不同的 复制技术。

**IBM solidDB Universal Cache** 

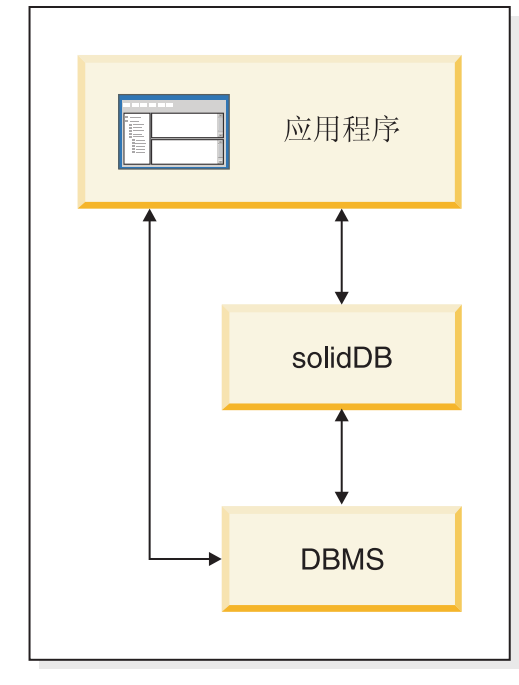

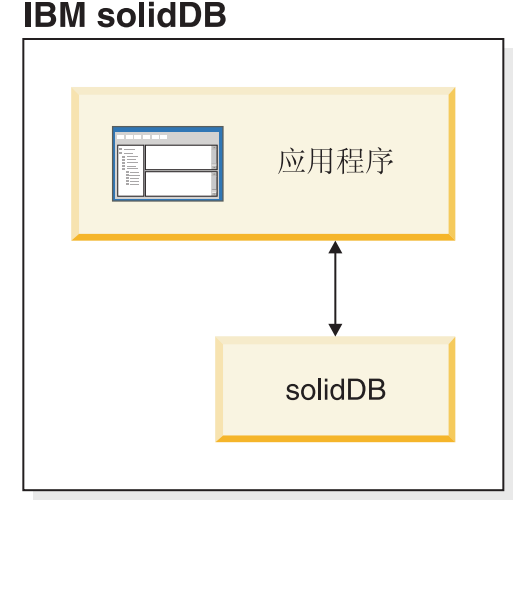

图 1. solidDB 6.5 产品

关于 solidDB 的体系结构概述

本节描述 solidDB 的系统体系结构。

<span id="page-15-0"></span>solidDB 使用客户机/服务器模型。实际上, solidDB 会话是通过协作服务器和客户机进 程完成的。服务器进程负责管理数据库文件,接受客户机应用程序连接至数据库的请 求, 对数据库执行由客户机请求的操作。

客户机进程用于通过服务器进程将必需的任务传递给数据库。客户机类型有多种: 客 户机可以是命令行工具、图形应用程序或者数据库维护工具。通常,各种各样的应用 程序将作为客户机连接至 solidDB。

客户机和服务器可以位于不同的主机(节点)上,在这种情况下,它们通过网络进行 通信。solidDB 可以同时支持多种网络协议和连接类型。数据库服务器和客户机应用程 序可以使用多种不同的网络协议同时连接至多个站点。

solidDB 还可以在应用程序进程中运行。这是通过solidDB 共享内存访问(SMA)和链 接库访问(LLA)提供的。在这种情况下,应用程序将链接至随此产品一起提供的函 数库。链接的应用程序通过直接调用函数来实现与服务器通信, 从而节省了客户机与 服务器之间通过诸如 TCP/IP 等网络协议进行通信时所需要的开销。通过使用本地函数 调用来替换网络连接, 从而极大提升了性能。有关更多信息, 请参阅《IBM solidDB 共 享内存访问和链接库访问用户指南》。

要向数据库服务器提交查询(也就是一个 SQL 语句), 客户机必须能够与此数据库服 务器进行通信。与许多其他的数据库服务器一样, solidDB 也使用驱动程序来支持此通 信。客户机应用程序调用驱动程序中的函数,然后由驱动程序处理与服务器进行通信 和其他具体事务。例如, 您可以编写将调用(ODBC) 驱动程序中的函数的 C 语言程 序, 也可以编写将调用(JDBC)驱动程序中的函数的 Java™ 程序。

有关 ODBC 和 JDBC 驱动程序以及如何将它们与客户机应用程序配合使用的更多信 息, 请参阅 IBM solidDB Programmer Guide,

## <span id="page-16-0"></span> $Z$  **XF** solidDB Universal Cache 的体系结构概述

下图说明了 solidDB Universal Cache 的典型配置的体系结构和关键组件。

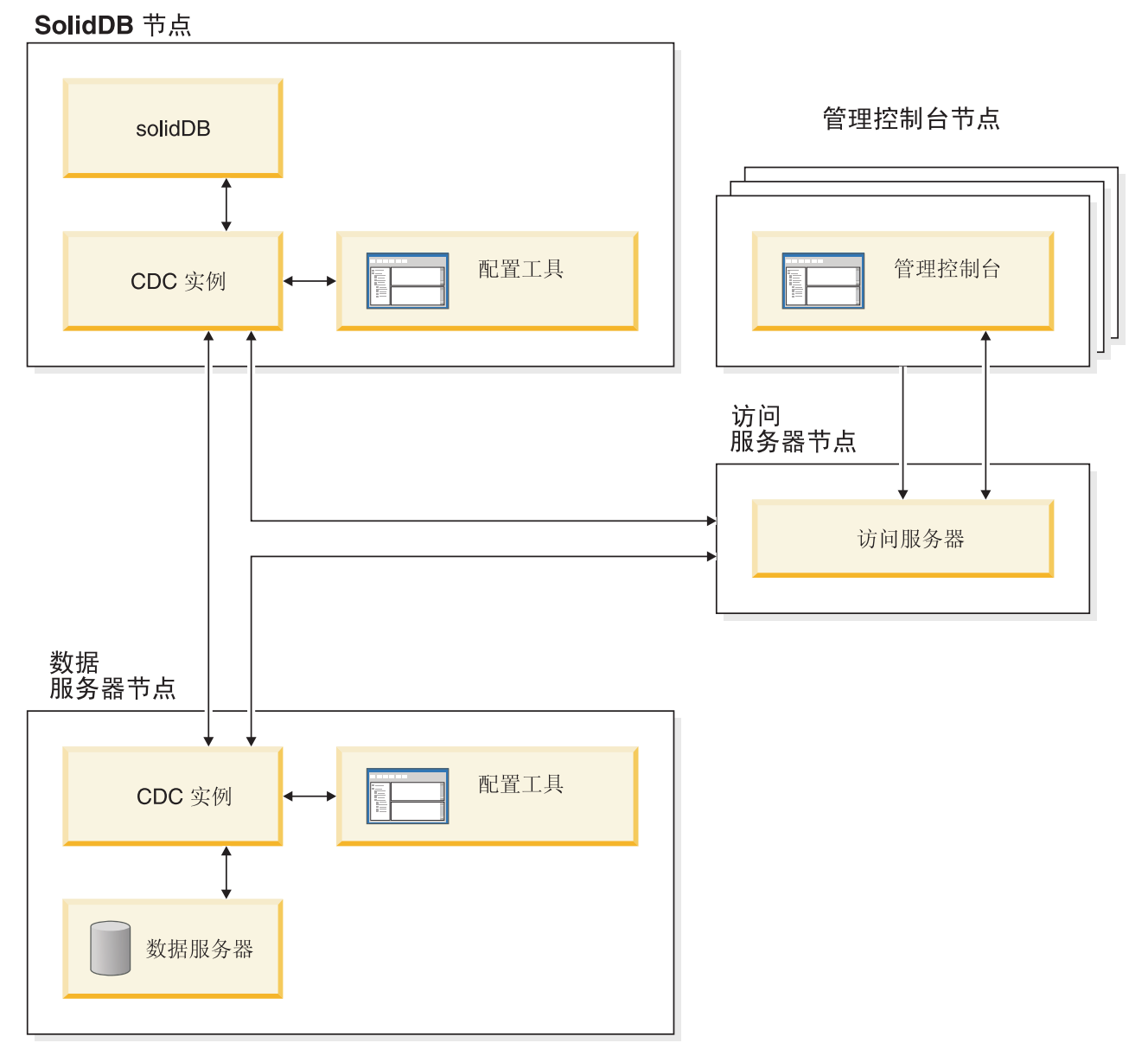

图 2. solidDB Universal Cache 体系结构

下面描述了各个组件的角色和功能。

solidDB - 您将数据复制至和从其中复制数据的前端数据库。取决于复制模型的不同, solidDB 可以是源数据库和/或目标数据库。

数据服务器 - 您将数据复制至和从其中复制数据的后端数据库。取决于复制方式的不 同,后端数据库可以是源数据库和/或目标数据库。

**InfoSphere<sup>™</sup> CDC 实例 — 给定 DBMS 的 InfoSphere CDC 引擎的运行时实例。要** 设置 InfoSphere CDC 实例, 必须在正运行所讨论的 DBMS 的节点上安装了相应的

<span id="page-17-0"></span>InfoSphere CDC 代理程序软件 (例如, InfoSphere CDC for DB2® 或者 InfoSphere CDC for solidDB)。对于 solidDB, 可以在与正在运行 solidDB 的节点相连的任何节点上安 装和设置 InfoSphere CDC for solidDB 代理程序。

配置工具 - 用于配置和创建 InfoSphere CDC 实例的 GUI 工具或基于控制台的工具。 在配置实例时, 提供用于与其余 InfoSphere CDC 系统进行通信的端口号以及用于连接 至数据库的登录信息。

**访问服务器** - 一个进程(通常作为一项服务或一个守护进程运行), 它允许管理控制 台用户访问和配置 InfoSphere CDC 实例。不同的用户可以对不同的实例具有访问权。 在安装访问服务器期间、将要求您提供管理控制台要使用的端口号和管理员登录信 息。

管理控制台 — 一个具有 GUI 的交互式应用程序,可以用来配置和监视复制。它允许 您管理各个服务器上的复制操作, 指定复制参数, 以及从客户机工作站中启动刷新和 监视操作。

从在"访问管理器"透视图中创建数据存储器来开始使用管理控制台。数据存储器是数 据库和相关 InfoSphere CDC 实例的逻辑实体。通过使用所定义的数据存储器、可以设 置用于具体体现将数据从一个数据存储器复制到另一个数据存储器的预订。

一共有三种类型的数据存储器: 源、目标以及双重。双重数据存储器可以作为源和目 标参与预订。通常,双重数据存储器用于 solidDB Universal Cache, 并且为双向复制定 义了对称映射对。如果副本打算在前端数据服务器中作为只读副本,那么会定义单个 上载预订。

完成了设置复制之后,可以在客户机工作站上关闭管理控制台,而不会影响源服务器 与目标服务器之间的活动数据复制活动。管理控制台还包含一个事件日志和监视器。 事件日志允许您检查已生成的 InfoSphere CDC 事件消息。监视器提供了必需的支持以 连续监视复制操作和等待时间。用于描述复制配置的各个组件的图是通过直接处理图 形对象来构造的。管理控制台中的监视器用于对时间要求很严格的工作环境,这些环 境需要连续分析数据移动情况。

### 主要特性和功能

#### 内存表

内存表将它们的所有数据采用针对主内存访问进行了优化的数据结构存储在主内存 中。将数据存储在主内存中的好处在于杳询等待时间较短而吞叶量较大。根据应用程 序的需要,可以将内存数据表配置为持久数据表或瞬态数据表。此外,灵活的记录功 能允许您定义持久表需要的事务耐久性级别(包括完全耐久性)。

有关更多信息、请参阅《IBM solidDB 内存数据库用户指南》。

#### 基于磁盘的表

基于磁盘的表是传统的关系数据库表、等价于在其他基于磁盘的数据库产品中找到的 表。除了使用内存表以外、也可以在数据库中使用正常的基于磁盘的表。通常、基于 磁盘的表在任何时候都只有一部分数据驻留在主内存中。可以跨内存表和基于磁盘的 表进行查询。例如, 通过 SQL 连接操作可以将内存表与基于磁盘的表连接起来; 表的 实际位置对于用户是透明的。

基于磁盘的表的占用量较小并且可以执行无人照看的操作、因此 solidDB 最适合用于嵌 人式系统中。尽管此产品的大小较小,但是它仍然支持许多高级功能,例如触发器、 事件和存储过程。

#### $\frac{1}{2}$  人名人名 (SMA)和链接库访问(LLA)

共享内存访问(SMA)和链接库访问(LLA)允许应用程序直接链接至 solidDB 服务 器,无需通过网络协议(例如,TCP/IP)来进行通信,SMA 允许链接多个应用程序,而 LLA 允许链接一个应用程序。通过使用本地函数调用来替换网络连接, 从而极大提升了 性能。

有关更多信息, 请参阅《IBM solidDB 共享内存访问和链接库访问用户指南》。

#### 复制技术

在 solidDB 产品系列中, 可以通过三种不同的技术来复制数据, 即, 高级复制、 InfoSphere CDC 复制以及 solidDB 高可用性 (HotStandby).

复制可以是同步复制或异步复制。进行同步复制时, 在发起端执行事务过程中会将数 据持久传递给接收端。进行异步复制时,将在落实原始事务之后才将数据传递给接收 端。可以根据"推送"或"拉拽"操作模型来进行复制。在"推送"模型中,将由发起端来激 活复制。在"拉拽"模型中,将由接收端来发起复制。

#### **solidDB \_ICT(HotStandby)**

solidDB 高可用性或者简单的 HA 或 HotStandby, 可提高数据的可用性。服务器是成对 配置的,如果一个服务器失败,另一个服务器就可以接替工作。主服务器中的数据将 被复制到辅助服务器中,辅助服务器被用作"热备用"单元。如果主服务器不可用(例 如,在发生硬件故障或者进行定期维护的情况下),那么应用程序可以连接至辅助服 务器并立即继续工作, 并且不会丢失任何已落实的事务。

在 solidDB HA 中, 使用基于推送的复制协议将主服务器中的所有数据更改传送至辅助 服务器。可以将此协议设置为同步 (2-Safe) 或异步 (1-Safe)。事务负载基本上是在主服 务器中处理的,如果主服务器失败,那么辅助服务器将接替工作(执行故障转移)并 作为新的主服务器继续处理负载。使用同步复制协议时, 在故障转移期间不存在丢失 数据的风险。

透明连接是 solidDB ODBC 和 JDBC 驱动程序的一种特殊连接方式, 它为应用程序提 供了故障转移透明性以及主服务器与辅助服务器之间的透明负载均衡。

可以对 HotStandby 使用宽松耐久性和严格耐久性。还有一个耐久性级别称为自适应; 当主服务器和辅助服务器都处于活动状态时就使用宽松耐久性、而主服务器独立运行 时就使用严格耐久性。如果使用"自适应"耐久性, 那么任何时候发生单个故障时都会 保护事务。

与"高级复制"和"InfoSphere CDC 复制"相比、使用"solidDB HA"时、始终将复制服务器 的数据库中的所有数据。以专用 SQL 命令形式提供了一些动态控制。

有关更多信息,请参阅《IBM solidDB 高可用性用户指南》。

#### **\_64F**

"高级复制"技术表示一种基于异步拉拽的方法。它允许用户在多个数据库服务器之间 分发数据, 有时候还要使数据同步。高级复制使用一种主控/副本模型。在此模型中, 单个节点将拥有数据的主控副本。而一个或多个副本节点还可以具有一部分主控数据 或所有主控数据的副本。而且,每个副本还可以具有只特定于该副本的数据。

可以进行双向复制: 副本节点可以将数据上载至主控节点, 也可以从主控节点下载数 据。如果副本节点提交了相冲突的数据,那么主控节点可以拒绝或者改变此数据,然 后再使它可供所有副本节点使用。所复制的数据是根据灵活的发布/预订模型进行管理 的。管理接口采用 SQL 语言的私有扩展的形式。

使用高级复制的异步方法时、系统始终是灵活的;如果某些节点因任何原因而停止、 那么当它们重新启动或者重新连接至系统时,可以使这些节点重新同步。这就允许诸 如 PDA 或笔记本电脑等移动设备请求已更新的数据,与网络断开连接,稍后再重新与 网络连接。用户可以选择对数据进行同步的频率。

有关更多信息, 请参阅 IBM solidDB Advanced Replication User Guide,

#### **InfoSphere CDC** 技术

可以使用 IBM InfoSphere Change Data Capture (InfoSphere CDC) 技术来实现在各种 数据库之间进行异步复制。InfoSphere CDC 技术基于异步推送模型。可以创建单向预 订, 以将源端的数据更改实时传送至目标端。可以通过设置两个预订, 它们具有镜像 的源定义和目标定义,来获得双向预订能力。

solidDB 和 solidDB Universal Cache 这两个产品中都使用了 InfoSphere CDC 技术。

• 在 solidDB 中, 可以使用 InfoSphere CDC 技术在任何 solidDB 服务器实例对之间 复制数据。例如,它启用了地理位置冗余能力,或者允许在一个活动/活动设置中配 置两个 solidDB 实例, 从而可以在任何一端同等地处理同一数据的两个副本。

有关更多信息, 请参阅IBM solidDB Replication with InfoSphere CDC User Guide.

• 在 solidDB Universal Cache 中, 可以使用 InfoSphere CDC 技术来设置 solidDB 前端高速缓存, 以提高访问存储在后端数据服务器中的性能关键数据的速度。

有关更多信息, 请参阅IBM solidDB Universal Cache 用户指南》。

在这两个设置中, 每个 solidDB 服务器实例还可以是一个 solidDB HotStandby 对。

InfoSphere CDC 技术中包括特定于数据库的组件, 这些组件作为独立进程(称为 InfoSphere CDC 实例)运行。还包括用于管理复制预订和数据映射的管理控制台。

## <span id="page-20-0"></span>**2 产品和包装信息**

solidDB 和 solidDB Universal Cache 产品由 solidDB 和 InfoSphere CDC 组件组成。 下表显示了 solidDB 和 solidDB Universal Cache 产品程序包中所包含的组件。所列示 的每个组件都必须单独安装。

| 组件                                                                                              | solidDB | solidDB Universal Cache |  |  |
|-------------------------------------------------------------------------------------------------|---------|-------------------------|--|--|
| IBM solidDB                                                                                     | X       | X                       |  |  |
| InfoSphere Change Data CapturesolidDB                                                           | $X^1$   | X                       |  |  |
| InfoSphere Change Data Capture 管理控制<br>台                                                        | $X^1$   | X                       |  |  |
| InfoSphere Change Data Capture 访问服务<br>器                                                        | $X^1$   | X                       |  |  |
| InfoSphere Change Data Capture 后端数据<br>服务器                                                      |         | $\mathbf X$             |  |  |
| 下列其中一项:                                                                                         |         |                         |  |  |
| • InfoSphere Change Data Capture DB2<br>Linux, UNIX 和 Windows                                   |         |                         |  |  |
| • InfoSphere Change Data Capture Informix®                                                      |         |                         |  |  |
| • InfoSphere Change Data Capture Microsoft<br>SQL Server                                        |         |                         |  |  |
| InfoSphere Change Data Capture Oracle<br>Trigger                                                |         |                         |  |  |
| • InfoSphere Change Data Capture Oracle<br>Redo                                                 |         |                         |  |  |
| InfoSphere Change Data Capture Sybase                                                           |         |                         |  |  |
| InfoSphere Change Data Capture DB2<br>$Z/OS^{\circledR}$                                        |         |                         |  |  |
| InfoSphere Change Data Capture DB2<br>iSeries®                                                  |         |                         |  |  |
| IBM Data Server Driver for ODBC and CLI                                                         |         | $X^2$                   |  |  |
| V9.7                                                                                            |         |                         |  |  |
| <sup>1</sup> 只有在部署从一个 solidDB 复制到另一个 solidDB (InfoSphere CDC 复制) 的 InfoSphere CDC<br>技术的配置中才需要。 |         |                         |  |  |
| <sup>2</sup> 只有在那些用于部署 SQL 传递的 solidDB Universal Cache 配置 ( 其中后端数据服务器是 IBM<br>数据服务器)中才需要此项。     |         |                         |  |  |

表 3. solidDB 和 solidDB Universal Cache 产品程序包的组件

## **solidDB ~qwLr|**

solidDB 程序包包含一整套 solidDB 软件, 其中包括 JDBC 和 ODBC 驱动程序和各种 实用程序。

solidDB 程序包是与评估许可证证书文件 solideval.lic 一起交付的。评估许可证允许您 在 90 天之内试用 solidDB。要获取永久许可证, 请与 IBM 公司联系。

## <span id="page-21-0"></span>**目录结构**

solidDB 6.5 的缺省安装将创建一个称为 solidDB6.5 的目录。

下表说明了 solidDB6.5 安装目录中的文件和子目录。

表 4. solidDB6.5 目录结构

| 位置                  | 说明                                 |  |
|---------------------|------------------------------------|--|
| 根目录                 | 根目录中包含如下所示的内容:                     |  |
|                     | 用来便于在数据库评估阶段运行样本的脚本                |  |
|                     | • 评估许可证文件                          |  |
|                     | 用于访问程序包文档的 welcome.html 文件         |  |
| bin                 | solidDB 二进制文件                      |  |
| doc html 和          | 采用 HTML 格式和文本格式的程序包文档              |  |
| doc txt             |                                    |  |
| eval kit/standalone | solidDB 服务器评估版本的工作目录。此目录包          |  |
|                     | 含样本 solid.ini 配置文件和评估许可证文件         |  |
|                     | (solideval.lic).                   |  |
| eval kit/cdc        | solidDB 服务器评估版本用于与 Universal Cache |  |
|                     | 或 InfoSphere CDC 复制一起使用的工作目录。      |  |
|                     | 此目录包含样本 solid.ini 配置文件和评估许         |  |
|                     | 可证文件 (solideval.lic)。              |  |
| include             | C 语言程序头                            |  |
| jdbc                | solidDB的 Java 数据库连接 (JDBC) 驱动程序    |  |
|                     | 用于 WebSphere® 的数据存储辅助控件存档          |  |
| lib                 | 程序库                                |  |
| licence             | 许可证和声明文件                           |  |
| manuals             | 可以将 PDF 格式的英文版手册下载到此文件夹            |  |
|                     | 中,然后通过欢迎页面中的手册链接来访问                |  |
| procedures          | 用于创建和运行数据帐龄和刷新的存储过程的               |  |
|                     | SQL 脚本                             |  |
| samples             | 可以在数据库评估阶段和将来的应用程序开发<br>阶段使用的样本    |  |

### **库文件名**

solidDB 以可链接库的形式提供了许多文件。

这些库文件大多数都可以归入下列类别之一:

- ODBC 驱动程序
- solidDB 共享内存访问和链接库访问文件
- 通信库文件
- SA  $($ 服务器 API $)$ 库文件。

<span id="page-22-0"></span>并不是所有平台上都具有上述每个文件。例如, 只有 Windows 环境中才提供了某些通 信库文件。

某些库文件是静态的、即、当您执行编译并链接操作时、这些库文件就会链接至客户 机应用程序的可执行程序。其他库文件是动态的: 这些文件与可执行文件是分开存储 的。当执行程序时,就会将这些文件装入内存中。对于许多库,solidDB 在某些平台或 所有平台上都同时提供了静态库和动态库。

库文件保存在下面的其中一个目录下:

- $\cdot$  "bin"
- $\bullet$  "lib"

通常, "bin"目录下包含动态库(除了可执行文件以外), 而"lib"目录下包含静态库。 "lib"目录下还包含用于 Windows 环境的导人库。

有关库文件名的更详细信息, 请参阅 solidDB 程序包中的"SDK 说明", 可通过 solidDB 安装目录的**欢**迎页面访问该文档。

### **ODBC、JDBC** 和专有编程接口

solidDB 为客户机提供了 ODBC 和 JDBC 接口, 下列各节中简要描述了这些接口。有 关更多详细信息, 请参阅 IBM solidDB Programmer Guide。

#### **solidDB JDBC }/Lr 2.0**

表 5. solidDB JDBC 驱动程序 2.0 关键信息

| 兼容性         | JDBC 2.0,包含 JDBC 2.0 可选程序包的选中功能部件                                                                                                    |  |
|-------------|----------------------------------------------------------------------------------------------------|--|
| 驱动程序位置      | <soliddb 安装目录="">/jdbc/SolidDriver2.0.jar</soliddb>                                                                                              |  |
| JDBC URL 格式 | .jdbc:solid:// <hostname>:<port>/<username>/<password>[?<property-name>=<value>]</value></property-name></password></username></port></hostname> |  |
|             | 例如:<br>"jdbc:solid://localhost:1964/dba/dba"                                                                                                    |  |
| 驱动程序类名      | solid.jdbc.SolidDriver                                                                                                    |  |

#### **j<;BT**

solidDB JDBC 2.0 驱动程序支持 JDBC 2.0 规范。此外, 还支持 JDBC 2.0 可选程序 包(以前称为"标准扩展")的连接池、JNDI 数据源和行集。

已针对 JDK V1.2.2、V1.3 和 V1.4 成功测试了 solidDB JDBC 驱动程序。并且对 JDBC API 测试套件 1.3.1 进行了认证。

一些非标准功能部件可支持 IBM WebSphere 以及用于控制超时的扩展。

solidDB JDBC 2.0 驱动程序当前支持可选程序包的下列功能部件:

- 连接合用 (solid.jdbc.ConnectionPoolDataSource 类)
- 已连接的行集 (solid.jdbc.rowset.SolidJDBCRowSet 类)
- 已实现的 JDBC 数据源:
	- solid.jdbc.DataSource (用于实现 javax.sqlDataSource)
- solid.jdbc.SolidConnectionPoolDataSource (用于实现 javax.sql.ConnectionPoolDataSource)
- JTA (Java 事务 API) Java 的 XA 接口 (用来实现 javax.transaction.xa.XAResource 和 javax.transaction.xa.Xid)

IBM solidDB Programmer Guide 中包含了 solidDB JDBC 驱动程序的完整文档。

#### **solidDB JDBC }/Lr)9**

支持下面列示的非标准扩展。有关更多信息, 请参阅 IBM solidDB Programmer Guide。

- JDBC URL 格式: 允许您在 URL 字符串中设置连接属性值
- 连接超时: 连接超时是指用于调用通过连接套接字进行的数据传输的任何 JDBC 调用 的响应超时。如果在所指定的时间内未接收到响应消息、那么将抛出 I/O 异常。JDBC 标准 (2.0/3.0) 不支持设置连接超时。solidDB 产品可以使用两种方法来完成此任务: 一种是使用非标准驱动程序管理器扩展方法,另一种是使用属性机制。在这两种情 况下,时间单位都是毫秒。
- 登录超时: 在连接时触发超时。此设置是通过连接属性实现的。此属性将覆盖由其 他方法指定的 JDBC 的登录超时 (例如, 驱动程序管理器中的登录超时参数)。
- 连接空闲超时: 如果连接处于不活动状态达到了所指定的时间, 服务器就会关闭此 连接。这是通过连接属性来实现的,其值将覆盖此会话的服务器参数设置。
- 语句高速缓存: solidDB JDBC 驱动程序使用户能够在创建连接期间将所给定连接的 语句高速缓存大小设置为一种属性。
- 透明连接支持: solidDB JDBC 驱动程序完全支持 solidDB 透明连接(TC),其中包 括透明故障转移和负载均衡。有关透明连接的用法的更多信息,请参阅《IBM solidDB 高可用性用户指南》。
- 共享内存访问 (SMA) 连接: 允许连接至 SMA 服务器
- SQL 传递: 允许设置 SQL 传递方式
- 目录和模式名称属性: 允许设置 solidDB 数据库的目录名称和模式名称
- WebSphere 支持: 在 solidDB 程序包的"jdbc"目录下, 在一个单独的文件 SolidDataStoreHelper.jar中提供了一个称为"SolidDataStoreHelper"的数据源适配 器.

#### **solidDB ODBC }/Lr 3.5.x**

solidDB 提供了两个 ODBC 驱动程序, 一个用于 Unicode 字符集, 另一个用干 ASCII 字符集。有关这些驱动程序的更多信息, 请参阅 IBM solidDB Programmer Guide。

不支持下列函数:

- SQLBrowseConnect
- SQLSetScrollOptions
- SQLParamOptions
- SOLNativeSql
- SQLMoreResults

**ODBC )9**

<span id="page-24-0"></span>solidDB ODBC 驱动程序包含多个扩展, 这些扩展与超时控制、语句高速缓存行为和支 持透明连接相关联。有关更多信息, 请参阅 IBM solidDB Programmer Guide。

#### **(PSZ**

例如, solidDB 应用程序编程接口 (SA API) 和 solidDB 服务器控制 API (SSC API) 允许 C 程序直接调用数据库服务器中的函数 这些专有接口是通过 solidDB 共享内存 访问(SMA)和链接库访问(LLA)库提供的。

#### **53\$\_M5CLr**

solidDB 包含用于数据管理和管理的两个控制台工具, solidDB远程控制 (solcon) 和 solidDB SQL 编辑器 (solsql), 还包含用于对 solidDB 数据库导出数据并装入数据的命 令行实用程序。

solidDB 数据管理工具包含在 solidDB 程序包中, 位于 solidDB安装目录中的"bin"目录。

#### **XF(\$\_:solidDB SQL `-w(solsql)M solidDB 6LXF (solcon)**

- solidDB SQL 编辑器 (solsql) 是一种控制台工具, 用于发出 SQL 语句和在命令提示 符下或通过执行包含 SQL 语句的脚本文件发出 solidDB 管理命令 (ADMIN COM-MAND).
- solidDB 远程控制 (solcon) 是一种管理控制台工具; 具有管理权限的用户可以在命令 提示符下, 或通过执行包含管理命令的脚本文件来发出管理命令 (ADMIN COM-MAND)。借助 solcon, 可将管理命令 (ADMIN COMMAND) 作为 solcon 启动命令 行的一部分来发出。

#### **用于导出和装入数据的工具**

solidDB 提供以下用于导出和装入数据的工具:

- solidDB 快速装入程序 (solloado 或 solload) 会将数据从外部文件装入到 solidDB 数 据库中。
- solidDB 导出 (solexp) 会将数据从 solidDB 数据库导出至文件。它也用于创建由 solidDB 快速装入程序 (solloado 或 solload) 用于执行数据装入操作的控制文件。
- solidDB 数据字典 (soldd) 会导出数据库的数据字典。它会生成 SQL 脚本, 其中包 含描述该数据库结构的数据定义语句。

#### 样本

solidDB 程序包中包含多个使用 C 语言、SQL 和 Java 语言编写的样本程序, 以帮助 您开始使用 solidDB 的功能部件。

样本和脚本位于 solidDB 安装目录下的"samples" 目录中。每个样本目录下还包含一个 readme.txt 文件, 用于提供有关如何使用这些样本的指示信息。

## <span id="page-25-0"></span>**InfoSphere CDC** 软件包

InfoSphere CDC 组件是作为可单独部署的程序包交付的。

表 6. InfoSphere CDC 安装映像

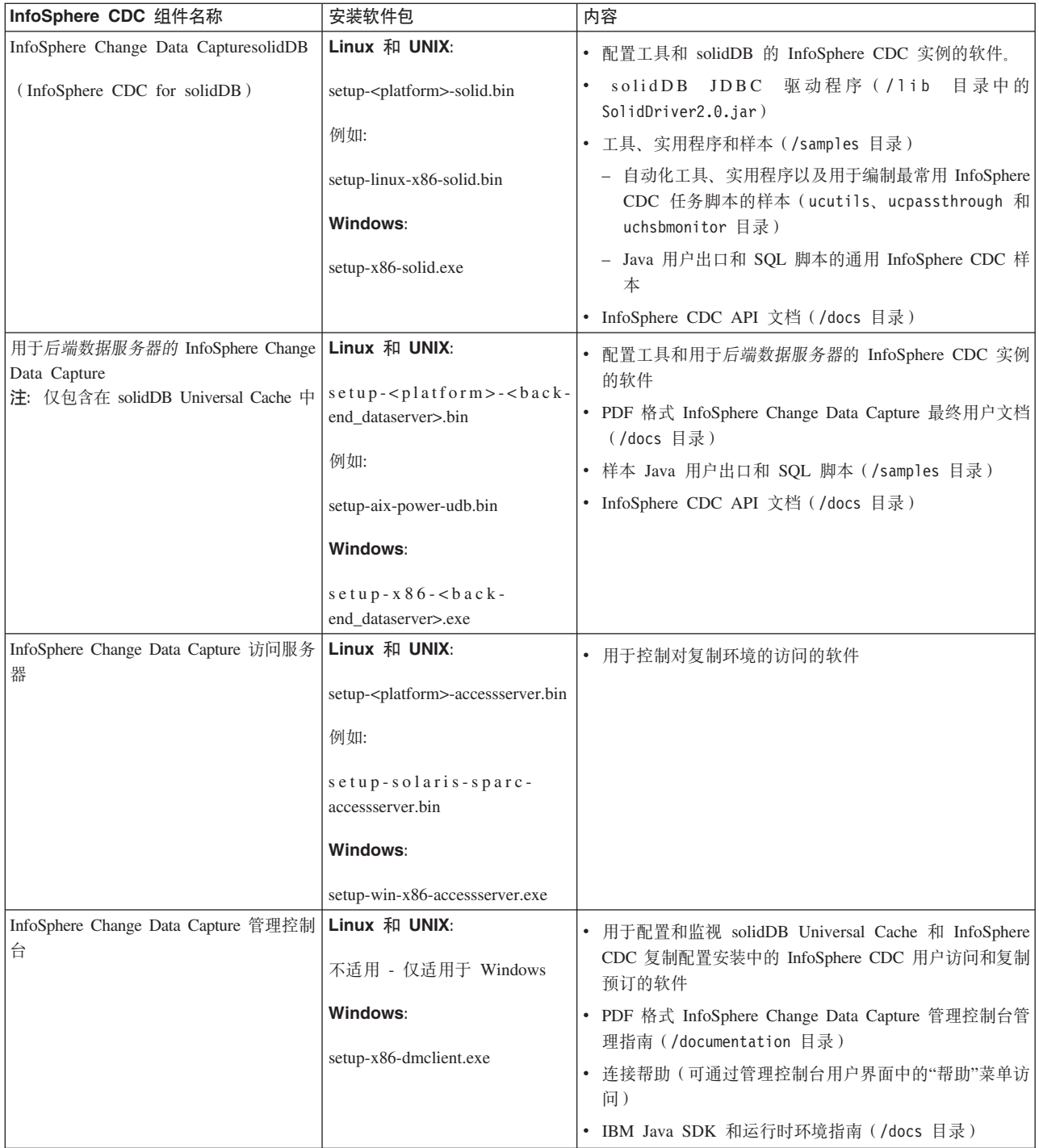

#### <span id="page-26-0"></span>**IBM Data Server Driver for ODBC and CLI** 程序包

<span id="page-26-1"></span>The IBM Data Server Driver for ODBC and CLI 以压缩文件的形式提供。如果后端数 据服务器是 IBM 数据服务器,那么会将它与 solidDB Universal Cache 中的 SQL 传 递功能一起使用。

- Windows 操作系统: ibm\_data\_server\_driver\_for\_odbc\_cli\_<platform>.zip
- Linux 和 UNIX 操作系统: ibm\_data\_server\_driver\_for\_odbc\_cli\_<platform>.tar.Z

没有用于 IBM Data Server Driver for ODBC and CLI 的安装程序。相反、您必须通 过解压缩该文件来手动安装驱动程序。

## **D5Lr|**

<span id="page-26-2"></span>solidDB 的文档由IBM solidDB 文档程序包和 InfoSphere Change Data Capture 文档程 序包组成。

"solidDB 文档"程序包是以在线信息中心形式和 PDF 格式提供的, 它包含 InfoSphere CDC for solidDB 组件的文档 "InfoSphere CDC 文档"程序包包含 InfoSphere CDC 管 理控制台、InfoSphere CDC 访问服务器和后端数据服务器的 InfoSphere CDC 组件的文 档。

### **solidDB** 文档

在 solidDB 6.5 和 solidDB Universal Cache 6.5 信息中心中在线提供了 solidDB 文档, 同时还采用 PDF 格式提供了此文档。信息中心始终会提供最新信息。

#### **solidDB** 文档的交付

#### **solidDB 6.5 和 solidDB Universal Cache 6.5 信息中心**

在信息中心(<http://publib.boulder.ibm.com/infocenter/soliddb/v6r5/>)中提供了最新的 solidDB 文档。

#### **IC PDF q=D solidDB Va**

可从下列位置下载这些 PDF 手册:

- solidDB 支持 Web 页面: [ftp://ftp.software.ibm.com/software/data/soliddb/info/6.5/](ftp://ftp.software.ibm.com/software/data/soliddb/info/6.5/man/)  $man/_{\sim}$  $man/_{\sim}$
- IBM 出版物中心: <http://www.elink.ibmlink.ibm.com/publications/servlet/pbi.wss>。

此外, 还以 IBM solidDB 文档程序包的形式提供了 PDF 格式的手册。此程序包是与 IBM Passport Advantage® 中的软件包一起交付的, 或者是通过所交付的物理介质中的" 快速入门"DVD 交付的。

提示: 如果您将英文版的 PDF 文件下载到 solidDB 安装目录下的 manuals 目录中, 那么还可以通过 solidDB 软件包的**欢迎**页面来访问这些手册。有关详细指示信息,请参 阅第24页的 『安装 [solidDB](#page-37-0) 文档程序包』这一节。

#### <span id="page-27-0"></span>**solidDB** 文档的结构

下列出版物中说明了作为独立服务器或者作为 Universal Cache 的一部分的 solidDB 的 常见功能:

- 《IBM solidDB 人门指南》
- 《IBM solidDB 管理员指南》
- v *IBM solidDB Programmer Guide*
- 《IBM solidDB SQL 指南》
- 《IBM solidDB 共享内存访问和链接库访问用户指南》

在以下出版物中描述了 solidDB Universal Cache 的操作:

• IBM solidDB Universal Cache 用户指南》

在以下出版物中描述了高可用性 (HotStandby):

• 《IBM solidDB 高可用性用户指南》

在以下出版物中描述了内存数据库功能:

• 《IBM solidDB 内存数据库用户指南》

在以下出版物中描述了"高级复制"的操作:

v *IBM solidDB Advanced Replication User Guide*

在以下出版物中描述了"InfoSphere CDC 复制"的操作:

v *IBM solidDB Replication with InfoSphere CDC User Guide*

## **InfoSphere CDC** 文档

*IBM solidDB* 文档程序包中包含 InfoSphere CDC for solidDB 文档。InfoSphere CDC 管理控制台、InfoSphere CDC 访问服务器和后端数据服务器的 InfoSphere CDC 引擎的 文档都包含在 InfoSphere Change Data Capture 文档程序包中。可通过管理控制台的帮 **助**菜单来使用 InfoSphere Change Data Capture 文档程序包。

#### **InfoSphere CDC** 组件的文档交付和位置

表 7. InfoSphere CDC 组件的文档

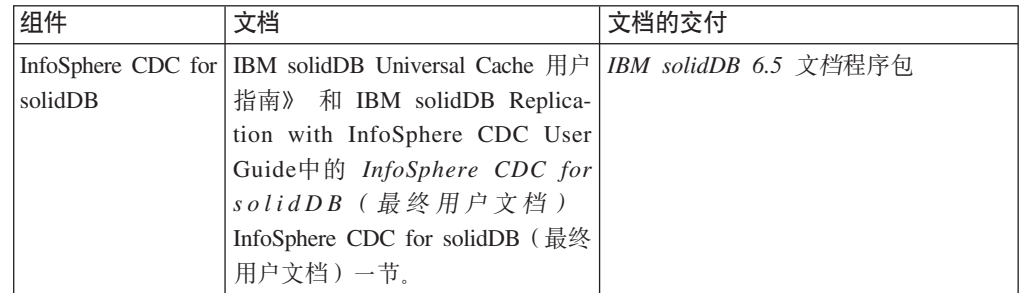

表 7. InfoSphere CDC 组件的文档 (续)

| 组件                                  | 文档                                                                                                    | 文档的交付                                                                                                    |
|-------------------------------------|----------------------------------------------------------------------------------------------------|----------------------------------------------------------------------------------------------------|
| InfoSphere CDC 管<br>理控制台            | InfoSphere Change Data Cap-<br>ture 访问服务器和管理控制台安<br>装指南<br>InfoSphere Change Data Cap-<br>ture 管理控制台管理指南<br>InfoSphere Change Data Cap-<br>ture API 和管理控制台命令参考 | InfoSphere Change Data Capture $\dot{\mathcal{X}}$<br>$\bullet$<br>档程序包<br>管理控制台联机帮助<br>随管理控制台一起安装的 API 的<br>PDF 手册和 Javadoc |
| 问服务器                                | InfoSphere CDC 访   没有单独的文档,请参阅"管理控<br>制台"文档                                                                                                    | 没有单独的文档,请参阅"管理控制台"<br>文档                                                                                                    |
| the back-end data   终用户文档<br>server | InfoSphere CDC for InfoSphere Change Data Capture 最                                                                                                    | InfoSphere Change Data Capture $\overline{X}$<br>$\bullet$<br>档程序包<br>管理控制台联机帮助<br>随后端数据服务器的 InfoSphere CDC<br>一同安装的 PDF 手册  |

### **InfoSphere CDC** 文档的结构

- InfoSphere Change Data Capture Management Console, Administration Guide 中描述 了 InfoSphere CDC 管理工具 (即, "管理控制台"和"访问服务器")的核心功能。
- 在特定于数据服务器的文档"InfoSphere Change Data Capture 最终用户文档"中提供了 特定于其他数据服务器的每个 InfoSphere CDC 的安装和配置指示信息。

在 IBM solidDB Universal Cache 用户指南》和 IBM solidDB Replication with InfoSphere CDC User Guide的 InfoSphere CDC for solidDB (最终用户文档) InfoSphere CDC for solidDB (最终用户文档) 章节包含 InfoSphere CDC for solidDB 的类型信 息。

## <span id="page-30-0"></span>**3 20**

下列各节提供了有关安装 solidDB 服务器和 solidDB 文档程序包的指示信息。

如果您要部署 solidDB Universal Cache 或者 InfoSphere CDC 复制, 请参阅IBM solidDB Universal Cache 用户指南》和IBM solidDB Replication with InfoSphere CDC User Guide, 以了解有关如何安装所需要的所有 InfoSphere CDC 组件的指示信息。

### **53hs**

solidDB 产品系列支持 30 个以上的不同平台, 每个平台都由硬件类型和操作系统组合 而成。通常,当前的所有常用平台和一些旧平台都受支持。

有关 solidDB 产品系列的当前平台的列表, 请参阅 solidDB Web 页面 ([http://www-](http://www-01.ibm.com/software/data/soliddb/)[01.ibm.com/software/data/soliddb/](http://www-01.ibm.com/software/data/soliddb/)).

#### **solidDB** 安装需求

如果要安装 solidDB, 您需要:

- 大约 48 MB 磁盘空间,其中包括单独安装的文档所占用的空间(根据所使用的平台 不同, 此数目会显著变化)
- 在缺省配置中, 至少有 40 MB 的 RAM
- 用于数据库的足够的磁盘空间 ( 一个空数据库通常需要大约 16 MB 的磁盘空间)
- 如果使用内存表, 那么需要额外的内存来存储这些表
- 如果使用了 InfoSphere CDC 技术 ( 或者启用了 solidDB 日志阅读器 ) , 那么需要有 足够的磁盘空间来容纳保留的事务日志文件以用于复制恢复(同步复制): 缺省情 况下, 所需的日志保存空间为 10 GB
- 需要 Java 运行时环境 (JRE) 或 Java Development Kit (JDK) V1.4.2 或更新版本 - solidDB 安装程序
	- 注: 在 Linux 系统上, 安装程序不支持用于 Java 的 GNU 编译器 (GCJ)。
	- 共享内存访问 (SMA) 和链接库访问 (LLA)

另外, 在 Linux 和 UNIX 环境中, 您可能需要修改系统的用户进程资源限制 (ulimit) 的 设置。有关详细信息, 请参阅第18 页的 『操作系统用户限制需求([Linux](#page-31-0) 和  $UNIX)$  $UNIX)$   $\downarrow$ 

#### **InfoSphere CDC for solidDB** 安装需求

InfoSphere CDC for solidDB  $\overline{\mathbb{F}}$   $\overline{\mathbb{F}}$ :

- 大约 220 MB 磁盘空间
- 至少有 500 MB 的 RAM

#### <span id="page-31-0"></span>**d{ InfoSphere CDC i~D20hs**

要了解其他 InfoSphere CDC 组件的系统需求, 请参阅 solidDB Web 页面 ( [http://www-](http://www-01.ibm.com/software/data/soliddb/)[01.ibm.com/software/data/soliddb/](http://www-01.ibm.com/software/data/soliddb/))或者随每个 InfoSphere CDC 组件提供的文档。

### **Yw53C'^Fhs(Linux M UNIX)**

<span id="page-31-1"></span>在 Linux 和 UNIX 环境中, 您可能需要修改系统的用户进程资源限制 (ulimit) 的设置。

如果未满足所需的 ulimit 值, 那么 solidDB 会遇到意外的操作系统资源不足错误, 例 如: SOLID 通信错误 21309: 未能接受新的客户机连接, TCP/IP 资源不足。

如果要在系统上永久设置资源限制、请修改 data、nofiles 和 fsize 资源的硬操作系统 ulimit (需要 root 用户或系统管理员权限)。

表 8. 推荐的 ulimit 值

| 硬 ulimit 资 |                                                               |     |
|------------|---------------------------------------------------------------|-----|
| 源          | 描述                                                            | 推荐值 |
| 数据         | 允许每个进程所专用的最大内存量                                               | 无限  |
| nofiles    | 允许每个进程所打开的文件或文件描述符的最大 65536 或无限<br>数目(与操作系统和应用程序可用的套接字有<br>关) |     |
| fsize      | 所允许的最大文件大小                                                    | 无限  |

有关如何查询和修改 ulimit 值的指示信息,请参阅操作系统文档。

**>}**

要查询硬 ulimit 值:

```
ulimit -Ha
-t: cpu time (seconds) unlimited
-f: file size (blocks) unlimited
-d: data seg size (kbytes) unlimited
-s: stack size (kbytes) 100000
-c: core file size (blocks) unlimited
-n: file descriptors 2048
-v: virtual memory size (kb) unlimited
要将硬 nofiles 值设置为 65536:
```
ulimit -Hn 65536

### **20 solidDB**

<span id="page-31-2"></span>solidDB 可通过图形用户界面的互动安装程序或命令行安装, 或使用静默安装方法安装。

#### 图形界面安装

GUI 安装提供了图形化的方法以安装 solidDB。

#### 开始之前

在 Windows Vista 和 Windows 2008 Server 中, 必需拥有管理员权限才可以安装 solidDB.

#### <span id="page-32-0"></span>**}L**

1. 如果还没有安装 Java 运行时环境 (JRE) 或 Java Development Kit (JDK), V1.4.2 或更新的版本,请将其安装。

需要 JRE 或 JDK 1.4.2 或更新的版本来运行 solidDB 安装程序。

注: 在 Linux 系统上, 不支持用于 Java 的 GNU 编译器 (GCJ)。

- 2. 在下载安装映像或安装 DVD 上, 找到用于您的操作系统的安装程序文件:
	- v solidDB-6.5-<platform>.exe(Windows)
	- solidDB-6.5-<platform>.bin(Linux  $\bar{\text{H}}$  UNIX)
- 3. 双击安装程序文件。 solidDB 安装向导将启动。
- 4. 遵循该向导的指示以完成安装。

注: 在 Linux 和 UNIX 操作系统中, 您必需拥有用于安装的目录的写权限。如果安 装程序无法创建此目录, 那么将提示您指定另一个目录。

#### 结果

您已经安装了 solidDB。要查看 solidDB 程序包文档, 请打开安装目录下的 welcome.html。或者, 您可以访问"doc text"目录下采用 ASCII 格式的文件。

#### **B;=v24**

- 有关安装期间所遇错误的信息, 请复审位于安装根目录的日志文件 (IBM solidDB 6.5 InstallLog.log).
- 另请参阅第21 页的 『 后安装任务 』。

### 控制台安装

使用控制台安装方法从命令行界面安装 solidDB。

#### 开始之前

在 Windows Vista 和 Windows 2008 Server 中, 必需拥有管理员权限才可以安装 solidDB.

#### **}L**

1. 如果还没有安装 Java 运行时环境 (JRE)或 Java Development Kit (JDK), V1.4.2 或更新的版本, 请将其安装。

需要 JRE 或 JDK 1.4.2 或更新的版本来运行 solidDB 安装程序。

注: 在 Linux 系统上, 不支持用于 Java 的 GNU 编译器 (GCJ)。

- 2. 在下载安装映像或安装 DVD 上, 找到用于您的操作系统的安装程序文件:
	- v solidDB-6.5-<platform>.exe(Windows)
	- solidDB-6.5-<platform>.bin(Linux  $\bar{\text{H}}$  UNIX)
- 3. 从命令行启动安装程序。使用以下命令:
	- Windows

<installation\_program> -i console

<span id="page-33-0"></span>例如, 在 Windows 32 位操作系统中: solidDB-6.5-w32.exe -i console

• Linux 和 UNIX sh <installation program> -i console

例如, 在 Linux 64 位操作系统中:

sh solidDB-6.5-linux-x86\_64.bin -i console

4. 遵循显示的指示以完成安装。

注: 在 Linux 和 UNIX 操作系统中, 您必需拥有用于安装的目录的写权限。如果安 装程序无法创建此目录, 那么将提示您指定另一个目录。

#### 结果

您已经安装了 solidDB。要查看程序包文档, 请打开安装目录下的 welcome.html。或 者, 您可以访问"doc\_text"目录下采用 ASCII 格式的文件。

#### **B;=v24**

- 有关安装期间所遇错误的信息, 请复审位于安装根目录的日志文件 (IBM\_solidDB\_6.5\_InstallLog.log)#
- 另请参阅第21页的『后安装任务』。

### **静默安装**

使用静默安装方法,在无需用户交互的情况下安装 solidDB。例如,可将此方法用于 solidDB 的大规模部署, 在其中将静默安装命令嵌入到脚本中。

#### **}L**

1. 如果尚未在将要安装 solidDB 的所有系统上安装 Java 运行时环境 (JRE) 或 Java Development Kit (JDK) V1.4.2 或更新版本, 请将其安装。

需要 JRE 或 JDK 1.4.2 或更新的版本来运行 solidDB 安装程序。

注: 在 Linux 系统上, 不支持用于 Java 的 GNU 编译器 (GCJ)。

- 2. 将安装程序文件从下载的安装映像或安装 DVD 复制到您系统上的临时目录。使用为 您的操作系统提供的安装程序:
	- solidDB-6.5-<platform>.exe (Windows)
	- solidDB-6.5-<platform>.bin(Linux  $\bar{A}$  UNIX)
- 3. 从命令行使用以下命令来启动安装程序并生成响应文件:

```
• Windows
  <installation_program> -r <response-file>
  例如, 在 Windows 32 位操作系统中:
  soliddb-6.5–w32.exe -r response.txt
• Linux 和 UNIX
  sh <installation program> -r <response-file>
```
例如, 在 Linux 64 位操作系统中:

sh solidDB-6.5-linux-x86\_64.bin -r response.txt

solidDB 安装向导将启动。

<span id="page-34-0"></span>4. 遵循显示的指示以完成安装。

注: 在 Linux 和 UNIX 操作系统中, 您必需拥有用于安装的目录的写权限。如果安 装程序无法创建此目录, 那么将提示您指定另一个目录。

5. 在安装完成后, 检查您生成的响应文件是否包含需要的选项。 响应文件位于安装根 目录中。

提示: solidDB 安装目录下提供的称为 installer-response-file.txt 的样本响应 文件可用。

6. 在另一个系统上, 通过运行以下命令来执行静默安装:

• Windows

<installation\_program> -i silent -f <response-file>

例如, 在 Windows 32 位操作系统中:

soliddb-6.5–w32.exe -i silent -f response.txt

• Linux 和 UNIX

sh <installation\_program> -i silent -f <response-file>

例如, 在 Linux 64 位操作系统中:

sh solidDB-6.5-linux-x86\_64.bin -i silent -f response.txt

#### 后安装任务

<span id="page-34-1"></span>在安装 solidDB 后, 您可能想要应用完整产品许可证密钥, 检查 solidDB JDBC 驱动 程序设置并启用样本的使用。

#### **}L**

1. 如果购买了solidDB 或 solidDB Universal Cache, 请将许可证文件 (solid.lic 或 soliduc.lic)从许可证证书映像复制至solidDB 工作目录。

提示: solidDB 的缺省安装将在 solidDB安装目录下包括一个评估许可证 (solideval.lic)。评估许可证允许您在 90 天之内试用 solidDB。

- 2. 如果您计划使用 solidDB JDBC 驱动程序, 将您所在环境的 CLASSPATH 环境变量 设置为包含 solidDB JDBC 驱动程序 .jar 文件安装路径。 solidDB JDBC 驱动程序 (SolidDriver2.0.jar)位于 solidDB安装目录下的 'jdbc' 目录中。
	- v **Windows**

安装过程自动将缺省 solidDB JDBC 驱动程序安装路径添加至系统 CLASSPATH 环境变量。

可以通过控制面板检查和设置系统 CLASSPATH 环境变量:

控制面板 → 系统 → 高级 → 环境变量

v **Linux M UNIX**

将您的 CLASSPATH 环境变量设置为包含 solidDB JDBC 驱动程序 (SolidDriver2.0.jar)安装路径。

例如, 在 C shell 中, 使用以下命令:

set CLASSPATH = <solidDB installation directory>/jdbc/SolidDriver2.0.jar . \$CLASSPATH

如果您使用的是 UNIX shell 而不是 C shell, 那么请相应地修改此命令以适合您 所使用的 shell。

### <span id="page-35-0"></span>**20 JDBC M ODBC }/Lr**

solidDB JDBC 驱动程序和 solidDB ODBC 驱动程序包含在 solidDB 服务器安装程序 包中。缺省情况下,在安装 solidDB 期间会安装这两个驱动程序。

#### **20 solidDB JDBC }/Lr**

在 solidDB安装过程中将安装 solidDB JDBC 驱动程序 (SolidDriver2.0.jar)。取决 于您所在的环境,在使用 solidDB JDBC 驱动程序之前,您可能需要设置多项配置设 置.

#### **1!20?<**

缺省情况下, 在 solidDB安装过程中, solidDB JDBC 驱动程序将安装至 solidDB安装目 录下的"jdbc"目录。

jdbc 目录还包含用于 WebSphere 的 solidDB 数据存储辅助控件类 (SolidDataStoreHelper.jar)#

solidDB安装目录下的 samples/jdbc 目录包含了使用 solidDB JDBC 驱动程序的 Java 代码样本。有关运行样本的指示信息, 请参阅 readme.txt 文件, 该文件位于同一目录  $\overline{B}$ .

#### **Java 73hs**

- 确保拥有一个支持 JDBC API 规范发行版 2.0 的正常工作的 Java 运行时或开发环 境.
- 检查 Java 环境文档以确认其是否可使用压缩字节码。SolidDriver2.0.jar 包含压缩 字节码格式的 solidDB JDBC 驱动程序类, 可用于大多数 Java 虚拟机。然而, 某些 环境(例如, Microsoft J++)要求未压缩字节码。如果您所在的环境要求未压缩字节 码、那么您必须使用支持长文件名的工具来抽取 SolidDriver2.0.jar 文件。

#### **hC CLASSPATH 73d?**

您所在环境的 CLASSPATH 环境变量需要包含 solidDB JDBC 驱动程序 .jar 文件安装 路径。

v **Windows**

安装过程自动将缺省 solidDB JDBC 驱动程序安装路径添加至系统 CLASSPATH 环 境变量。

可以通过控制面板检查和设置系统 CLASSPATH 环境变量:

控制面板 → 系统 → 高级 → 环境变量

v **Linux M UNIX**

<span id="page-36-0"></span>将您的 CLASSPATH 环境变量设置为包含 solidDB JDBC 驱动程序 (SolidDriver2.0.jar)安装路径。

例如, 在 Bourne shell 中, 使用以下命令:

export CLASSPATH=<solidDB installation directory>/jdbc/SolidDriver2.0.jar:\$CLASSPATH

如果您使用的是 Bourne shell 之外的其他 shell、那么请相应地修改此命令以适合您 所使用的 shell。

#### **20 solidDB ODBC }/Lr**

solidDB 安装程序会安装两个 ODBC 驱动程序, 一个用于 Unicode 字符集, 另一个用 于 ASCII 字符集。Unicode 版本是 ASCII 版本的超集; 可将其与 Unicode 或 ASCII 字符集一起使用。也可以使用 solidDB 安装程序以仅安装 ODBC驱动程序。

#### **Windows**

在 Windows 环境中, solidDB 安装程序会自动安装 ODBC 驱动程序和以下系统数据源 名称 (DSN)。您也可以添加您自己的用户 DSN。

- Windows 32 位操作系统:
	- $-$  IBM solidDB 6.5 32  $\oplus$  ANSI
	- $-$  IBM solidDB 6.5 32  $\oplus$  Unicode
- Windows 64 位操作系统:
	- $-$  IBM solidDB 6.5 64  $\oplus$  ANSI
	- $-$  IBM solidDB 6.5 64  $\oplus$  Unicode

#### **Linux M UNIX**

在 Linux 和 UNIX 环境中, ODBC 驱动程序库文件将安装至以下目录:

- <solidDB 安装目录>/bin/: 动态库文件
	- sac<platform><version>.sa or sac<platform><version>.so ANSI
	- soc<platform><version>.sa or soc<platform><version>.so Unicode
- <solidDB 安装目录>/lib/: 静态库文件
	- solidodbca.sa or solidodbca.so ANSI
	- solidodbcu.sa or solidodbcu.so Unicode

文件扩展名 .sa 或 .so 取决于操作系统。

#### **20 ODBC }/Lrx;20 solidDB**

如果要安装 ODBC 驱动程序而不安装 solidDB:

- 1. 启动 solidDB 安装程序。
- 2. 选择定制安装。
- 3. 选择 ODBC (取消选择服务器和样本)。
- 4. 遵循显示的指示以完成安装。

## <span id="page-37-0"></span>**20 solidDB D5Lr|**

如果您想在安装了 solidDB 服务器的节点上访问采用 PDF 格式的英文版 solidDB 文 档,那么可以下载 solidDB 文档程序包并将它抽取到 solidDB 安装目录下的"manuals" 目录中。

#### **}L**

1. 找到IBM solidDB 文档程序包。

- 在所交付的物理介质中, 文档程序包包含在"快速入门"DVD 中。
- 如果您从 IBM Passport Advantage 中下载软件, 那么请找到文档程序包。
- 如果您从 solidDB FTP 站点 [\(ftp://ftp.software.ibm.com/software/data/soliddb/info/](ftp://ftp.software.ibm.com/software/data/soliddb/info/6.5/man/) [6.5/man/\)](ftp://ftp.software.ibm.com/software/data/soliddb/info/6.5/man/) 下载 solidDB, 那么请找到英文版手册的 .zip 文件。
- 2. 下载文档程序包, 并将它抽取到 solidDB 安装目录下的"manuals"目录中。

### **20^)|**

会将修订包作为单个安装程序文件来分发。

- 『安装用于 solidDB 的修订包』
- 『安装用于 InfoSphere CDC 组件的修订包』

#### **20CZ solidDB D^)|**

1. **Fw}]bD~"U>D~M solid.ini dCD~D8]1>#**

有关指示信息,请参阅《IBM solidDB 管理员指南》中的执行备份和恢复一节。

2. 关闭 solidDB。

有关指示信息, 请参阅关闭 solidDB。

3. **4U20 [solidDB](#page-31-2) PD8>E"4KP solidDB ^)|20Lr#**

solidDB 修订包以单个安装文件的形式提供。如果要替换现有 solidDB 安装、请使 用在其中安装了 solidDB 的相同安装目录。

如果您不想在现有 solidDB 安装上 (例如, 在生产环境节点上)运行安装程序, 请 使用单独的目录,并手动复制适用于您的安装的可执行文件、库和驱动程序。

#### **20CZ InfoSphere CDC i~D^)|**

#### 开始之前

为了确保在安装期间保留实例、数据存储器和预订的配置信息, 在开始安装任何 InfoSphere CDC 组件之前, 请先完成下列步骤:

- 1. 结束对所有预订的复制操作。
- 2. 断开与访问服务器的连接。
- 3. 退出管理控制台。
- 4. 停止 InfoSphere CDC for solidDB 配置工具和用于后端数据服务器的 InfoSphere CDC 配置工具中的所有 InfoSphere CDC 实例。

有关指示信息,请参阅

- *InfoSphere Change Data Capture* 文档程序包中随附的 《IBM InfoSphere Change Data Capture Management Console 管理指南》
- 停止 InfoSphere CDC

#### **20CZCJ~qwD^)|**

**要点**: 必须将管理控制台和访问服务器更新到相同的修订包级别。

- 1. 卸载访问服务器。
- 2. 按照 InfoSphere Change Data Capture 文档程序包中随附的 《IBM InfoSphere Access *Server and Management Console 安装指南*》中的指示信息来运行访问服务器修订包 安装程序。

**":**

- 使用用于安装以前版本的访问服务器的相同安装目录。
- 您无法在相同节点上同时运行两个版本的访问服务器。

#### **20CZ\mXF(D^)|**

**要点**: 必须将管理控制台和访问服务器更新到相同的修订包级别。

- 1. 卸载管理控制台.
- 2. 按照 InfoSphere Change Data Capture 文档程序包中随附的 《IBM InfoSphere Access Server and Management Console 安装指南》中的指示信息来运行管理控制台修订包 安装程序。
	- 注: 使用用于安装以前版本的管理控制台的相同安装目录。

#### **22 2 InfoSphere CDC for solidDB** 的修订包

**要点**: 如果要安装用于 InfoSphere CDC for solidDB 的修订包, 那么必须已经安装了 InfoSphere CDC for solidDB.

1. 按照安装 InfoSphere CDC 中的指示信息来运行 InfoSphere CDC for solidDB 修订 包安装程序。

注: 使用用于安装以前版本的 InfoSphere CDC for solidDB 的相同安装目录; 安装 程序将提示您对安装进行升级。

#### **20CZsK}]~qwD InfoSphere CDC D^)|**

**要点**: 如果要安装用于后端数据服务器的 InfoSphere CDC 的安装修订包、那么必须已 经安装了用于后端数据服务器的 InfoSphere CDC。

1. 按照 IBM InfoSphere Change Data Capture 文档程序包中随附的用于后端数据服务 器的 《IBM InfoSphere Change Data Capture 最终用户文档》中的指示信息来运行 用于后端数据服务器的 InfoSphere CDC 修订包安装程序。

注: 使用用于安装以前版本的用于后端数据服务器的 InfoSphere CDC 的相同安装目 录; 安装程序将提示您对安装进行升级。

#### **20.sXBt/T\$)D4FYw**

安装完所有修订包组件之后:

- <span id="page-39-0"></span>1. 请确保 solidDB 和后端数据服务器处于运行中。
- 2. 启动 InfoSphere CDC for solidDB 配置工具和用于后端数据服务器的 InfoSphere CDC 配置工具中的 InfoSphere CDC 实例。
- 3. 登录管理控制台。
- 4. 启动对预订的复制操作。

有关指示信息, 请参阅

- 启动 InfoSphere CDC
- InfoSphere Change Data Capture 文档程序包中随附的 《IBM InfoSphere Change Data Capture Management Console 管理指南》

### **6X solidDB**

在 Windows 环境中, 请通过**控制面板 → 添加或删除程序**来卸载 solidDB。在 Linux 和 UNIX 环境中, 请除去安装目录。

#### **}L**

- v **Windows:**
	- 1. 转至控制面板 → 添加或删除程序 → 更改或删除程序。
	- 2. 选择 IBM solidDB, 然后单击更改/删除按钮。
- v **Linux M UNIX:**
	- 1. 除去安装目录。

## <span id="page-40-0"></span>4 验证 solidDB 安装

在完成 solidDB 服务器安装后, 可以启动 solidDB 并创建第一个数据库以验证安装已 成功。也可以使用程序包中提供的样本来探索 solidDB 特性和功能。

在成功安装后, 可以在 solidDB 安装目录下找到以下目录:

```
<安装目录>
    bin\setminuseval kit\
          statalonecdcsamples
     \ddot{\phantom{a}}
```
standalone 目录将按照下面部分显示的方式在启动 solidDB并创建第一个数据库时充当 工作目录。 standalone directory 句含样本 solid.ini 配置文件和评估许可证文件 (solideval.lic)。该目录还包含第一个数据库(solid.db)以及相关的事务日志、 消息和跟踪文件。

cdc 目录包含用于 solidDB Universal Cache 的样本 solid.ini 配置文件。cdc 目录可 在安装 solidDB Universal Cache 时充当工作目录。

standalone 目录和 cdc 目录包含许可证文件, 允许您评估 solidDB 一段时间。在评估 中可以使用 solidDB 和 solidDB Universal Cache 的所有产品选项和功能。

#### 工作目录和 solid.ini 配置文件

工作目录是包含与运行特定 solidDB 实例相关的文件, 该目录中包含 solid.ini 配置 文件。solid.ini 配置文件指定了可帮助定制和优化 solidDB 的参数。

#### 工作目录

通常工作目录包含以下文件:

- 许可证文件
- solid.ini 配置文件
- 数据库文件
- 事务日志文件
- 消息和跟踪文件

在典型安装中,工作目录包含有效许可证文件以及 solid.ini 配置文件。可通过创建 SOLIDDIR 环境参数来为许可证文件和 solid.ini 文件指定不同的目录。

当您启动 solidDB 时, 它将从 solid.ini 配置文件中读取配置参数。也可以使用不带 配置文件的 solidDB, 这种情况下将使用缺省设置(出厂值)。此外,如果存在 solid.ini 配置文件,但是特定参数的值未设置,那么 solidDB 将对该参数使用出厂 值。出厂值可能取决于您正使用的操作系统。

<span id="page-41-0"></span>事务日志、消息和跟踪文件也可以置于您选择的其他目录; 在此情况下, 必须在 solid.ini 配置文件中定义相应的目录路径和文件名。例如, solid.ini 文件的 [IndexFile] 节中的 FileSpec 参数用于指定数据库文件的目录和文件名。

#### 用于评估安装的 solid.ini 配置文件

位于 eval kit\standalone 目录下的样本 solid.ini 配置文件中的参数设置会满足 solidDB 服务器的大多数评估需要。

如果需要使用其他组件、例如 solidDB Universal Cache 或高可用性功能、那么必须相 应地修改配置文件。

样本中也包含 solid.ini 配置文件, 该文件中包含运行该样本所需的配置设置。当评估 solidDB 及其不同特征和功能时,可以将与相应样本一并提供的 solid.ini 配置文件作 为起始点。

#### 相关主题

有关 solid.ini 配置文件以及如何通过该文件设置参数, 以配置 solidDB 的更多信息, 请参阅 《IBM solidDB 管理员指南》。

## 启动 solidDB 并创建第一个数据库

本节描述如何使用许可证文件和 eval kit\standalone 目录下的 solid.ini 配置文件 来启动 solidDB 的评估版本。

要启动 solidDB, 您的工作目录下必须存在一个有效的许可证文件。

#### 在 Linux 和 UNIX 环境中启动 solidDB

- 1. 如果在同一台机器上安装了多个 solidDB, 请验证 6.5 安装的版本是否是缺省 solidDB 安装。
	- a. 如果要检查在 PATH 环境变量中定义的 solid 可执行文件,请在命令提示符中 输入下列命令:

which solid

- b. 如果要验证 solid 可执行文件的版本, 请在命令提示符中输入下列命令: solid -x version
- 2. 在 eval\_kit/standalone 目录中的命令提示符处输入 solid -f 命令。

选项 -f 用于强制服务器在前台运行。

当您启动 solidDB 时,它将检查数据库是否已经存在。如果未找到数据库,solidDB 将提示您创建新数据库。

- 3. 输入 y 以创建新数据库。
- 4. 为缺省数据库目录提供用户名、密码和名称。

#### 注意:

用户名和密码没有缺省值。您必须记住用户名和密码,以便能够再次访问数据库。

例如, 可以使用 dba 作为评估数据库的用户名和密码, 因为它简单易记。

要使用此用户名和密码:

- <span id="page-42-0"></span>a. 输入您喜欢的任何名称作为目录名。
- b. 输入 dba 作为用户名和密码。
- c. 再次输入 dba 作为密码。

#### 结果

solidDB 在 eval kit/standalone 目录下创建称为 solid.db 的新数据库。

会将 solidDB 进程留在前台继续运行。如果要使 solidDB 在后台运行:

- 1. 按 CTRL+Z 来暂挂该进程。
- 2. 输入 bg 来强制让进程在后台运行。

提示: 另外, 您可以启动 solidDB, 并通过指定数据库和登录数据作为命令行选项, 来 创建新的数据库。

例如:

solid -Udba -Pdba -Cdba

这会在后台启动 solidDB,并使用下列登录数据创建新的数据库:

- 用户名: dba
- 密码: dba
- 目录名: dba

#### **Z Windows 73Pt/ solidDB**

单击开始 → 程序 → IBM solidDB菜单路径下标有启动 IBM solidDB 服务器的图标。

#### 结果

当您启动 solidDB 时, 它将检查数据库是否已经存在。如果未找到任何数据库, solidDB 将自动使用以下登录数据在 eval kit\standalone 目录下创建称为 solid.db 的新数据 库:

- 用户名: dba
- 密码: dba
- 目录名: dba

提示: 如果希望通过启动 IBM solidDB 服务器图标启动 solidDB 并在其他目录或使用 其他登录数据和目录名创建新数据库,可通过右键单击启动 IBM solidDB 服务器图标 并编辑快捷方式属性来修改安装缺省设置。有关更多信息, 请参阅 《IBM solidDB 管 理员指南》的 修改 Windows 快捷方式一节。

#### **WN,SA solidDB**

在您创建第一个数据库后, solidDB 进程现在就已经在运行, 您可以从任何客户机应用 程序中使用 solidDB 进程正在侦听的通信端口连接至此数据库。例如, 这可以通过使用 命令行工具 solidDB SQL 编辑器 (solsql) 来完成。

通信端口通过使用 solid.ini 文件的 [Com] 节中的 Listen 参数定义。

对 eval kit\standalone 目录中的 solidDB评估版本, 定义了以下通信端口:

[Com] Listen=tcpip 2315, tcpip 1315, tcpip 1964

#### <span id="page-43-0"></span>**9C solidDB SQL `-w,SA}]b**

要使用 solidDB SQL 编辑器 (solsql), 在操作系统命令提示符下输入 solsql 启动命 令, 为要连接至的 solidDB 服务器指定网络名和凭证。在 Windows 操作系统上, 也可 以使用开始 → 程序 → IBM solidDB → solidDB SQL 编辑器菜单路径来启动该编辑 器.

#### **}L**

要启动 solidDB SQL 编辑器:

• 在 Windows 操作系统上,单击开始 → 程序 → IBM solidDB 莱单路径下标有 solsql **SQL 编辑器的图标。** 

这将启动 solidDB SQL 编辑器, 使用通信端口"tcp 2315"和用户名"dba"及密码"dba" 连接至 solidDB 服务器。

提示: 如果希望通过 solsql SQL 编辑器图标使用其他登录数据或通信端口启动 solsql, 可以通过右键单击 solsql SQL 编辑器图标并单击快捷方式属性来修改安装 缺省设置。有关更多信息, 请参阅 《IBM solidDB 管理员指南》的 修改 Windows 快 捷方式一节。

• 在所有其他环境中,在操作系统提示符处输入 SQL 编辑器启动命令。命令语法为如 下所示:

solsql "networkname" [*userid* [*password*]]

例如:

solsql "tcp 2315" dba dba

提示: 如果在启动 solidDB SQL 编辑器时未提供用户名和密码, 那么将会提示您输 入它们。

#### 结果

如果在启动 solidDB SQL 编辑器时输入了有效用户名和密码, 将连接至数据库。下图 显示了成功连接至数据库之后的 solidDB SOL 编辑器。

<span id="page-44-0"></span>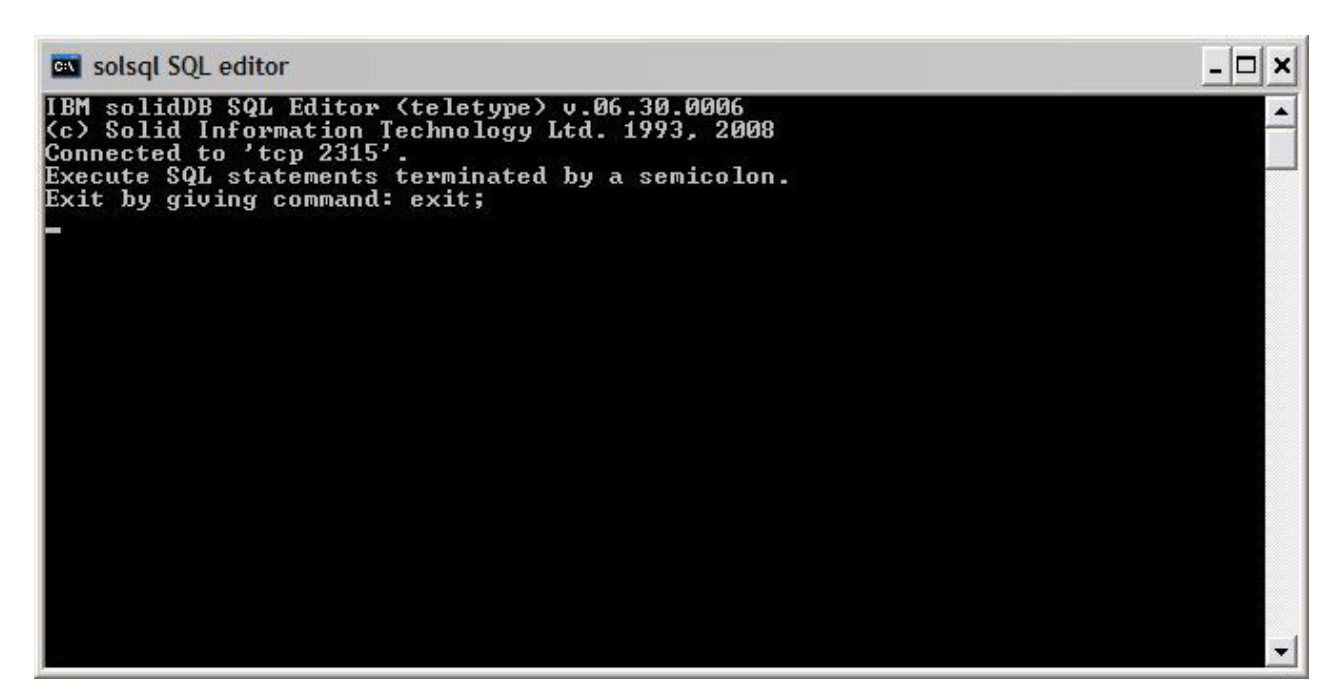

图 3. solidDBSQL 编辑器已连接

## 查看数据库和配置状态

例如, 可以使用 solidDB SQL 编辑器 (solsql) 来查看数据库状态、检查参数设置或显 示可用管理命令(ADMIN COMMAND)。

#### 关于此任务

当您在 solsql 中发出 ADMIN COMMAND 命令时:

- 在命令末尾使用分号, 并且
- 在指定命令名时使用单引号, 而不是双引号。

#### 过程

1. 要查看数据库状态, 在 solidDB SQL 编辑器中发出以下命令: ADMIN COMMAND 'status';

下面显示了 solidDB SQL 编辑器产生的示例输出:

<span id="page-45-0"></span> $\Box$   $\times$ solsql SQL editor **ADMIN** command 'status';  $\blacktriangle$ **RC TEXT** IBM solidDB started at 2008-10-29 16:57:24<br>Current directory is C:\Program Files\IBM\solidDB\solidDB6.3\eval\_kit\ ø ø standalone 0 Using configuration file C:\Program Files\IBM\solidDB\solidDB6.3\eval 0 Using configuration file C:\Program F1<br>
kit\standalone\solid.ini<br>
0 Memory statistics:<br>
0 39158 kilobytes<br>
0 39158 kilobytes<br>
0 Frocess size statistics:<br>
0 Mesident set size: 16316 kilobytes<br>
0 Uirtual size: 42592 kiloby Total Read-only Trxbuf **Active Ualidate** Ø 108 Ø  $\mathbf{1}$ 109 237 Й 1 Й Cache count statistics:<br>Hit rate Find<br>100.0 28789 Ø 8888888 Read Write  $31$ 1 Database statistics:<br>Index writes After last merge<br>After last cp 3623 Ø Log writes<br>Active searches 2268 Ø  $\mathbf{a}$ Average 1 16128 kilobytes Database size Log size 16 kilobytes Ö User count statistics: Current Maximum Total Ø и и п 23 rows fetched.

图 4. solidDB SOL 编辑器 (solsgl) 产生的示例输出

- 2. 要查看参数设置, 发出以下命令: ADMIN COMMAND 'par'; 提示: 可以使用 solsql 命令来查看特定于某一部分的参数设置: ADMIN COMMAND 'par section name'; 例如: ADMIN COMMAND 'par IndexFile;
- 3. 要查看可用 ADMIN COMMAND, 发出以下命令: ADMIN COMMAND 'help';

### 使用 solidDB SQL 编辑器执行 SQL 语句

可以在 solidDB SQL 编辑器中执行 SQL 语句。此部分显示了创建、查看和删除测试 表的示例。

#### 过程

1. 通过在 solsql 中发出以下命令来创建表: create table testtable (value integer, name varchar); commit work; insert into testtable (value, name) values (31, 'Duffy Duck'); <span id="page-46-0"></span>commit work;

select value, name from testtable; commit work;

2. 使用以下命令来查看表:

select value, name from testtable;

VALUE NAME ----- ---- 31 Duffy Duck 1 rows fetched.

commit work;

3. 使用以下命令来删除表:

drop table testtable; commit work;

提示: 为了确保每一个数据库操作都已落实, 请记得要执行 COMMIT WORK 语 句。

## **#9;sXBt/}]b**

### **9C solidDB SQL `-w#9}]b**

要停止数据库, 必须阻止用户连接至数据库, 断开所有已连接的用户, 然后关闭 solidDB.

#### **XZKNq**

可以使用 solidDB SQL 编辑器来停止数据库。发出命令并在命令末尾使用分号。请注 意,必须使用单引号而不是双引号。

#### **}L**

1. 阻止还有另外的用户连接至数据库:

admin command 'close';

2. 断开与所有已连接用户的连接(发出此命令的用户除外):

admin command 'throwout all';

- 3. 关闭 solidDB: admin command 'shutdown';
- 4. 退出 solsql 工具: exit;

注: 可以将前三个命令替换为以下命令: admin command 'shutdown force';

#### 结果

solidDB 数据库已关闭, 先前连接的所有用户都已断开连接。

#### **":**

关闭服务器之后, 它将断开与 solsql 的连接, 且 solsql 可能会显示一条如下所示的错 误消息:

14519: 用户已退出服务器; 连接已断开。

### <span id="page-47-0"></span>**XBt/}]b(>})**

可以通过发出命令或者使用 Windows 操作系统上的开始 → 程序菜单来重新启动 solidDB.

#### **XZKNq**

本节提供了有关重新启动 eval kit\standalone 目录下的评估数据库的指示信息。

#### **}L**

选择下列方法之一来重新启动数据库:

- 在 Windows 中, 单击开始 → 程序 → IBM solidDB 菜单路径下标有启动 IBM  $\blacksquare$ solidDB 服务器的图标。
- 在 Linux、UNIX 或 Windows 命令提示符下, 切换至 solidDB 安装根目录并输入以 下命令:

bin\solid -c .\eval\_kit\standalone

命令行选项 -c <directory\_path> 用于定义工作目录。

• 如果您的路径中有 solidDB bin 目录, 那么切换至"eval kit\standalone"目录并使 它成为当前工作目录, 然后通过执行 solid 命令来启动 solidDB。

**#9;sXBt/}]b**

## <span id="page-48-1"></span><span id="page-48-0"></span>5 将 solidDB 与图形 SQL 客户机一起使用

solidDB 不包括图形用户界面 (GUI)。但是,可以将图形 SQL 客户机 (例如 IBM Data Studio Administrator, Eclipse SQL Explorer  $\vec{\mathbb{X}}$  SQuirrel SQL Client)  $\exists$  solidDB  $-\vec{\mathbb{X}}$ 使用,来浏览数据库对象、查看和修改表数据以及发出 SQL 命令。

- 如果您的开发环境已经使用了 Data Studio 或 Eclipse 框架、那么 IBM Data Studio Administrator 和 Eclipse SQL Explorer 客户机是最合适的。
- SQuirrel SQL Client 是一个独立程序,不需要除客户机和 solidDB 之外的其他组件 即可工作。

上述所有客户机都使用 JDBC 接口来连接 solidDB。

#### **IBM Data Studio Administrator**

IBM Data Studio Administrator 是一款功能强大并且灵活的工具, 可帮助您管理数据库 对象并简化识别、分析和实现数据库模式更改的过程。

您可以通过使用 Data Studio Administrator 的通用 JDBC 数据库管理器选项,将 Data Studio Administrator 连接至 solidDB 数据库。

有关设置 Data Studio Administrator 与 solidDB 的更多详细信息, 请参阅 ibm.com® 上 的下列文章:

- Configuring Data Studio Administrator V2.1 for use with solidDB: [http://www-](http://www-01.ibm.com/support/docview.wss?rs=3457&uid=swg21411299)[01.ibm.com/support/docview.wss?rs=3457&uid=swg21411299](http://www-01.ibm.com/support/docview.wss?rs=3457&uid=swg21411299)
- *Configuring Data Studio Administrator V1.2 for use with solidDB*: [http://www-](http://www-01.ibm.com/support/docview.wss?rs=3457&uid=swg21411276)[01.ibm.com/support/docview.wss?rs=3457&uid=swg21411276](http://www-01.ibm.com/support/docview.wss?rs=3457&uid=swg21411276)

#### **Eclipse SQL Explorer**

Eclipse SQL Explorer 是一种瘦 SQL 客户机, 允许您查询和浏览任何与 JDBC 兼容的 数据库, 其中包括 solidDB。

可将 Eclipse SQL Explorer 作为插件添加到现有的 Eclipse 环境中,也可以将其作为独 立客户机来运行。

有关设置 SQL Explorer 与 solidDB 的更多详细信息,请参阅 ibm.com 上的下列文章:

• Configuring Eclipse SQL Explorer for use with solidDB: [http://www-01.ibm.com/](http://www-01.ibm.com/support/docview.wss?rs=3457&uid=swg21411273) [support/docview.wss?rs=3457&uid=swg21411273](http://www-01.ibm.com/support/docview.wss?rs=3457&uid=swg21411273)

#### **SQuirrel SQL Client**

SQuirrel SQL Client 是一种用于与 JDBC 兼容的数据库的开放式源代码 Java SQL 客 户机程序。它是独立的客户机,可将其配置成通过 solidDB JDBC 驱动程序连接至 solidDB 数据库。

有关设置 SQuirrel SQL Client 与 solidDB 的更多详细信息, 请参阅 ibm.com 上的下 列文章:

• Configuring Squirrel SQL for use with solidDB: http://www-01.ibm.com/support/ docview.wss?rs=3457&uid=swg21411262

## <span id="page-50-0"></span>6 运行样本

您可以在 solidDB 安装目录的"samples"目录下找到样本程序和脚本。每个样本目录下 还包含一个 readme.txt 文件, 用于提供有关如何使用这些样本的指示信息。

#### 开始之前

如果要运行样本, 那么样本目录必须包含有效许可证文件。缺省情况下, 每一个样本 目录都包含评估许可证 (solideval.lic) 的一个副本。

如果您要将完整产品许可证(solid.lic 或 soliduc.lic)与样本一起使用:

- 1. 将许可证文件复制到 solidDB 安装目录的根目录。
- 2. 执行称为 copy licenses 的脚本 (在 Windows 中为 copy licenses.bat)。此脚 本会将安装根目录下的许可证文件复制到所有相应的样本目录中。

#### 过程

根据样本目录下的 readme.txt 文件提供的指示信息来运行样本。

- 注: 某些样本脚本会除去位于样本子目录下的数据库文件, 然后再重新创建数据库文
- 件。只有 eval kit/standalone 和 eval kit/cdc 目录下的数据库才会始终保持不变。

## <span id="page-52-0"></span>**7** 将 solidDB 升级至新发行版级别

solidDB 支持从至少两个前发行版级别升级。 支持从 6.3 和 6.1 发行版升级至 solidDB 6.5; 但是需要进行数据库文件转换。如果您需要从更早版本升级, 请联系 solidDB 技术 支持以获得协助。

#### 开始之前

熟悉 solidDB 6.3 发行说明 中描述的新增和更改功能, 在 IBM solidDB 6.5 和 IBM **solidDB Universal Cache 6.5 信息中心中可找到该文档, 网址为: [http://](http://publib.boulder.ibm.com/infocenter/soliddb/v6r4/index.jsp)** [publib.boulder.ibm.com/infocenter/soliddb/v6r4/index.jsp](http://publib.boulder.ibm.com/infocenter/soliddb/v6r4/index.jsp)#

#### **XZKNq**

以下步骤描述了将单个 solidDB 服务器升级至新发行版级别的步骤。如果在高可用性方 式下使用 solidDB、请参阅 《IBM solidDB 高可用性用户指南》中的升级 HotStandby 服务器一节。

前发行版级别的 solidDB JDBC 和 ODBC 驱动程序与 6.5 发行版级别 solidDB 服务 器兼容。但是,6.5 版本的驱动程序不能用于旧版本服务器。因此,必须在驱动程序之 前升级服务器。

仅当您需要使用发行版级别 6.5中引入的新功能时,才需要升级驱动程序。

注: 如果您要转换 6.3 或 6.1 数据库以支持版本 6.5 中引入的全 Unicode 方式, 请参 阅 IBM solidDB Programmer Guide中的 Converting partial-Unicode databases to Uni $code - \#$ .

#### **}L**

1. **Fw}]bD~Msolid.ini dCD~D8]1>#**

有关指示信息, 请参阅《IBM solidDB 管理员指南》中的执行备份和恢复一节。

- 2. 关闭 solidDB。
- 3. 安装 solidDB 的新版本。

solidDB 以单个安装文件的形式提供。如果您不想在生产环境节点上运行安装程序, 可以在独立节点上安装 solidDB, 再将适用于您的安装的可执行文件、库和驱动程序 手动复制到生产节点。

有关 [solidDB](#page-20-0) 服务器程序包内容的描述,请参阅 第 7 页的 『solidDB 服务器程序 包!。

有关如何运行 [solidDB](#page-31-0) 安装程序的指示信息,请参阅第 18 页的 『 安装 solidDB 』。

4. **|BmI\$D~#**

将新许可证文件 (solid.lic 或 soliduc.lic) 从许可证证书映像复制至 solidDB 工 作目录。

5. 检查参数出厂值的更改, 并在必要时更新 solid.ini 配置文件。

发行说明中描述了参数值的更改。

- 6. 检查并更新适用于您所在环境的 solidDB JDBC 和 ODBC 驱动程序相关设置。
	- solidDB JDBC 驱动程序

如果将新 solidDB JDBC 驱动程序 (SolidDriver2.0.jar) 安装到不同于先前版 本的位置, 请将新驱动程序路径添加至 CLASSPATH 系统环境变量。缺省情况 下, solidDB JDBC 驱动程序将安装至 solidDB安装目录下的"jdbc"目录。

- solidDB ODBC 驱动程序
	- 在 Windows 和 Linux 操作系统中, 定义新 ODBC 数据源。要使用新驱动程 序, 必须修改现有数据源或创建新数据源。
	- 如果有直接链接至 solidDB ODBC 驱动程序的应用程序, 必须重新编译该应用 程序。
- 7. 通过使用 -x autoconvert 或 -x convert 命令行选项启动 solidDB 来转换现有数 **据库文件。**

在 solidDB 工作目录中, 执行以下命令:

solid -x autoconvert

或

solid -x convert

-x autoconvert 选项用于转换数据库并启动 solidDB。

-x convert 选项用于转换数据库并退出 solidDB。

## <span id="page-54-0"></span>索引

## **[C]**

重新启动 [solidDB](#page-47-0) 数据库 34

## **[G]**

共享内存访问 ([SMA](#page-15-0)) 2 工作目录 [27](#page-40-0)

## **[K]**

客户机 - 服务器体系结构 2

# **[L]**

连接至 solidDB 第一次 29 链接库访问 ([LLA](#page-15-0)) 2

## **[P]**

评估安装 28

# **[Q]**

启动 [solidDB 28](#page-41-0)

# **[S]**

升级 命令行选项 [-xautoconvert 39](#page-52-0) [-xconvert 39](#page-52-0) 数据库 停止 [33](#page-46-0)

## **[X]**

卸载 [26](#page-39-0)

## **J**

[JDBC 2](#page-15-0)

## **S**

```
solidDB 服务器程序包 8
solidDB 目录结构 8
solidDB 配置文件 27
solidDB JDBC 驱动程序
  22
solidDB ODBC 驱动程序
  23
solidDB SDK 8
solidDB SQL 编辑器
  32
solid.ini 27
SQL 查询
  solidDB SQL 编辑器中执行 32
```
## **T**

[TCP/IP 2](#page-15-0)

## $[$  特别字符 ]

[-x autoconvert](#page-52-0) (命令行选项) 39 [-x convert](#page-52-0) (命令行选项) 39

## <span id="page-56-0"></span>声明

Copyright © Solid® Information Technology Ltd. 1993, 2010.

All rights reserved.

除非经过 Solid Information Technology Ltd. 或者 International Business Machines Corporation 书面授权, 否则不能以任何方式使用本产品中的任何部分。

本产品受美国专利 6144941, 7136912, 6970876, 7139775, 6978396, 7266702, 7406489, 7502796, 和 7587429 保护。

为此产品指定的美国出口管制分类编号是 ECCN=5D992b。

本信息是为在美国提供的产品和服务编写的。

IBM 可能在其他国家或地区不提供本文档中讨论的产品、服务或功能特性。有关您当前 所在区域的产品和服务的信息, 请向您当地的 IBM 代表咨询。任何对 IBM 产品、程 序或服务的引用并非意在明示或暗示只能使用 IBM 的产品、程序或服务。只要不侵犯 IBM 的知识产权,任何同等功能的产品、程序或服务,都可以代替 IBM 产品、程序或 服务。但是, 评估和验证任何非 IBM 产品、程序或服务, 则由用户自行负责。

IBM 公司可能已拥有或正在申请与本文档内容有关的各项专利。提供本文档并未授予用 户使用这些专利的任何许可。您可以用书面方式将许可查询寄往:

IBM Director of Licensing IBM Corporation North Castle Drive Armonk, NY 10504-1785 U.S.A.

有关双字节 (DBCS) 信息的许可证查询,请联系您所在国家的 IBM 知识产权部门,或 将查询以书面的形式发送至:

IBM World Trade Asia Corporation Licensing 2-31 Roppongi 3-chome, Minato-ku Tokyo 106-0032, Japan

本条款不适用英国或任何这样的条款与当地法律不一致的国家或地区: INTERNA-TIONAL BUSINESS MACHINES CORPORATION"按现状"提供本出版物, 不附有任何 种类的(无论是明示的还是暗含的)保证,包括但不限于暗含的有关非侵权、适销和 适用于某种特定用途的保证。某些国家或地区在某些交易中不允许免除明示或暗含的 保证。因此本条款可能不适用于您。

本信息中可能包含技术方面不够准确的地方或印刷错误。此处的信息将定期更改;这 些更改将编入本资料的新版本中。IBM 可以随时对本资料中描述的产品和/或程序进行改 进和/或更改,而不另行通知。

本信息中对非 IBM Web 站点的任何引用都只是为了方便起见才提供的, 不以任何方式 充当对那些 Web 站点的保证。那些 Web 站点中的资料不是 IBM 产品资料的一部分, 使用那些 Web 站点带来的风险将由您自行承担。

IBM 可以按它认为适当的任何方式使用或分发您所提供的任何信息而无须对您承担任何 责任。

本程序的被许可方如果要了解有关程序的信息以达到如下目的: (i) 允许在独立创建 的程序和其他程序(包括本程序)之间进行信息交换, 以及(ii)允许对已经交换的信 息进行相互使用, 请与下列地址联系:

IBM Canada Limited Office of the Lab Director 8200 Warden Avenue Markham, Ontario L6G 1C7 **CANADA** 

只要遵守适当的条件和条款, 包括某些情形下的一定数量的付费, 都可获得这方面的 信息。

本资料中描述的许可程序及其所有可用的许可资料均由 IBM 依据 IBM 客户协议、IBM 国际软件许可协议或任何同等协议中的条款提供。

此处包含的任何性能数据都是在受控环境中测得的。因此、在其他操作环境中获得的 数据可能会有明显的不同。有些测量可能是在开发级的系统上进行的,因此不保证与 一般可用系统上进行的测量结果相同。此外、有些测量是通过推算而估计的、实际结 果可能会有差异。本文档的用户应当验证其特定环境的适用数据。

涉及非 IBM 产品的信息可从这些产品的供应商、其出版说明或其他可公开获得的资料 中获取。IBM 没有对这些产品进行测试,也无法确认其性能的精确性、兼容性或任何其 他关于非 IBM 产品的声明。有关非 IBM 产品性能的问题应当向这些产品的供应商提 出。

所有关于 IBM 未来方向或意向的声明都可随时更改或收回,而不另行通知,它们仅仅 表示了目标和意愿而已。

本信息包含在日常业务操作中使用的数据和报告的示例。为了尽可能完整地说明这些 示例,示例中可能会包括个人、公司、品牌和产品的名称。所有这些名字都是虚构 的、若现实生活中实际业务企业使用的名字和地址与此相似、纯属巧合。

#### 版权许可:

本信息包括源语言形式的样本应用程序、这些样本说明不同操作平台上的编程方法。 如果是为按照在编写样本程序的操作平台上的应用程序编程接口(API)进行应用程序 的开发、使用、经销或分发为目的, 您可以任何形式对这些样本程序进行复制、修 改、分发,而无须向 IBM 付费。这些示例并未在所有条件下作全面测试。因此,IBM 不能担保或暗示这些程序的可靠性、可维护性或功能。

凡这些实例程序的每份拷贝或其任何部分或任何衍生产品,都必须包括如下版权声 明:

©(贵公司的名称)(年)。此部分代码是根据 IBM Corp. 公司的样本程序衍生出来 的。

© Copyright IBM Corp. (输入年份). All rights reserved.

#### 商标

IBM、IBM 徽标、ibm.com、Solid、solidDB、InfoSphere、DB2、Informix 和 WebSphere 是 International Business Machines Corporation 在美国和/或其他国家或地区的商标或注 册商标。如果这些商标和其他 IBM 注册商标在本资料中第一次出现时标有商标符号(® 或™), 那么这些符号表示它们是发布本资料时归 IBM 所有的经过美国政府注册的商 标或普通法商标。这些商标也可能是在其他国家或地区的注册商标或普通法商标。在 Web 上的版权和商标信息 (www.ibm.com/legal/copytrade.shtml) 处提供了 IBM 商标的 最新列表。

Java 和所有基于 Java 的商标和徽标是 Sun Microsystems, Inc. 在美国和/或其他国家或 地区的商标。

Linux 是 Linus Torvalds 在美国和/或其他国家或地区的注册商标。

Microsoft 和 Windows 是 Microsoft Corporation 在美国和/或其他国家或地区的注册商 标。

UNIX 是 The Open Group 在美国和其他国家或地区的注册商标。

其他公司、产品或服务名称可能是其他公司的商标或服务标记。

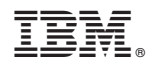

Printed in China

G151-1276-01

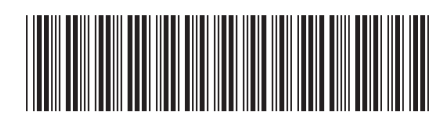